**Repositorio Digital USM https://repositorio.usm.cl**

Tesis USM TESIS de Técnico Universitario de acceso ABIERTO

2020

# SISTEMA DE CONTROL DE EXISTENCIA, REALIZACION DE VENTAS Y APOYO CONTABLE

# GOMEZ BENAVIDES, GABRIEL ESTEBAN

https://hdl.handle.net/11673/52729 Repositorio Digital USM, UNIVERSIDAD TECNICA FEDERICO SANTA MARIA

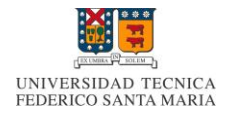

**UNIVERSIDAD TÉCNICA FEDERICO SANTA MARÍA SEDE VIÑA DEL MAR - JOSÉ MIGUEL CARRERA**

# **SISTEMA DE CONTROL DE EXISTENCIA, REALIZACION DE VENTAS Y APOYO CONTABLE**

Trabajo de Titulación para optar al Título de Técnico Universitario en **INFORMATICA** 

Alumnos: Gabriel Gómez Benavides Ignacio Urra Adrian

Profesor Guía: Sra. Lais San Martín Navarro

# **RESUMEN**

Keywords: sistema informático, ventas, java, almacén, base de datos, inventario, compa-venta, apoyo contable, netbeans, xampp, mysql, generación de informe, inicio de sesión,

El almacén "Donde Cochato", ubicado en Dagoberto Godoy #128 en la comuna de Quintero, es una empresa de tipo PYME el cual es atendida por su propia dueña, Doña Bernardita Benavides Collao. La finalidad de esta PYME es cubrir la necesidad de adquirir productos comestibles de forma rápida y conveniente de una población especifica de la zona residencial en el cual está ubicada la PYME. El almacén cuenta con una variada oferta de productos; entre ellos se encuentran abarrotes, lácteos, fiambre, embutidos, congelados, entre otros.

Luego de un exhaustivo análisis a la situación actual de funcionamiento del almacén, se pudo identificar algunas falencias, que no impiden el funcionamiento del establecimiento, pero que sí se pueden mejorar con un sistema informático que remedie estas falencias. Las falencias que se identificaron fueron la arcaica forma de realizar ventas, la ineficiente forma de realizar el control de existencia y la difícil realización de libro contable. Para resolver estas falencias, se desarrolló un sistema informático que se describe a continuación:

El sistema fue desarrollado en el lenguaje de programación java en el entorno de desarrollo de netbeans, utilizando una base de datos MySQL incluida en el paquete de software XAMPP.

El objetivo sistema es el apoyo en las operaciones de ventas, control de existencia y el cálculo de libro contable del almacén.

A continuación, se destacará el contenido de cada capítulo presente en este texto:

- Capítulo I: Aspectos relevantes del diseño lógico. En este capítulo se describe el almacén "Donde Cochato", su formación y situación actual del área problema, los problemas identificados tras el análisis, los objetivos del sistema propuesto, beneficios, descripción general del sistema, funcionalidades, descripción de fórmulas y cálculos, entradas, salidas y entidades, modelo relacional, estructura de códigos y condicionantes de diseño.
- Capítulo II: Medio ambiente computacional y descripción de archivos. Este capítulo se centra en el hardware en el cual funcionará el sistema desarrollado y software con el cual fue desarrollado y funcionará. Se describen los archivos que existen en la base de datos y, por cada archivo, se describen sus atributos y claves. También se incluyen diagrama de menú del sistema, listado de programas del sistema con su respectiva descripción.

Finalmente se presentan las conclusiones del trabajo realizado y la bibliografía consultada.

# **ÍNDICE CONTENIDO**

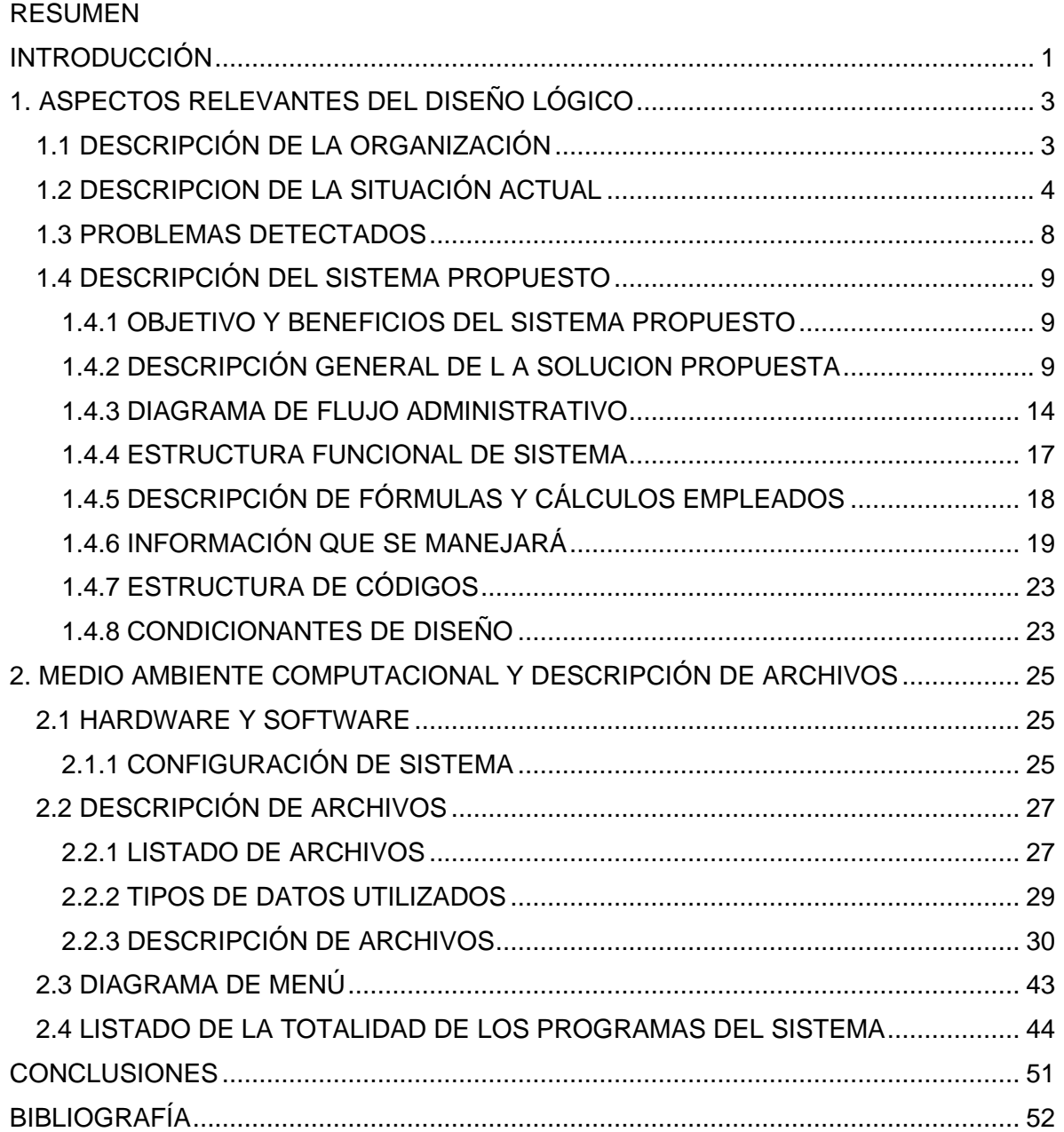

# **ÍNDICE FIGURAS**

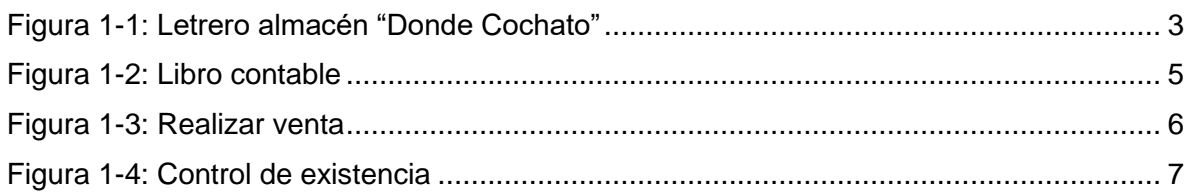

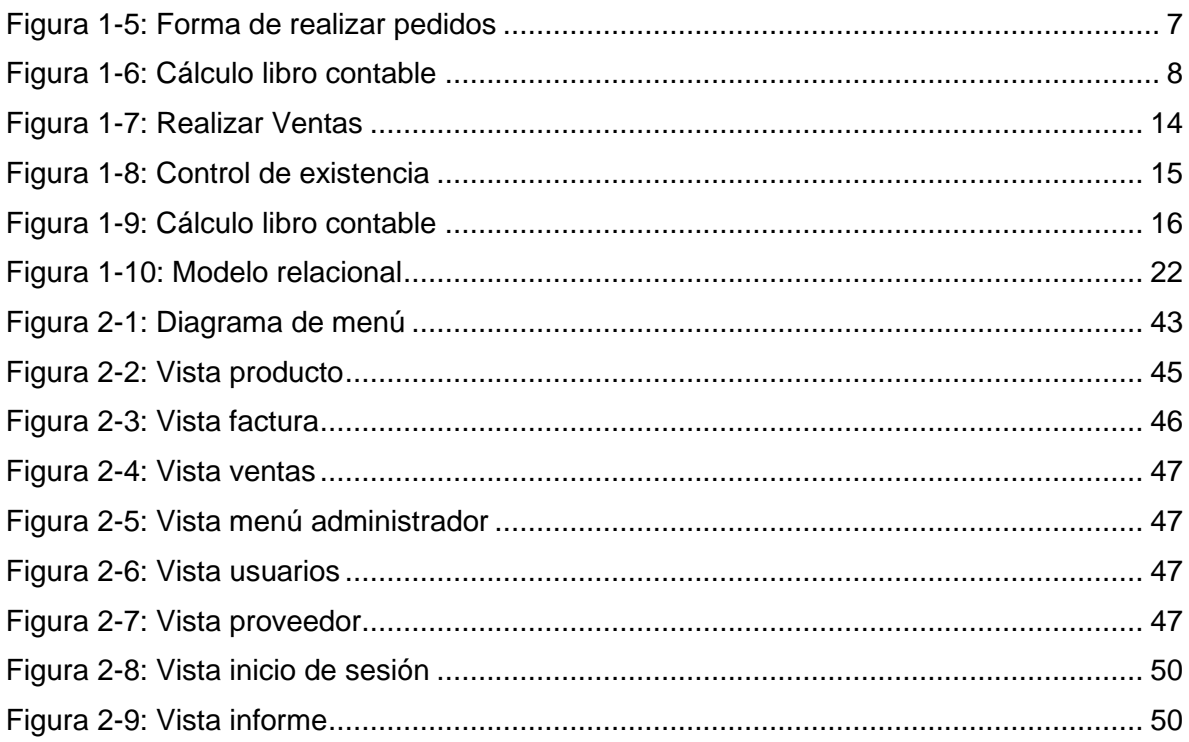

# **ÍNDICE TABLAS**

<span id="page-4-0"></span>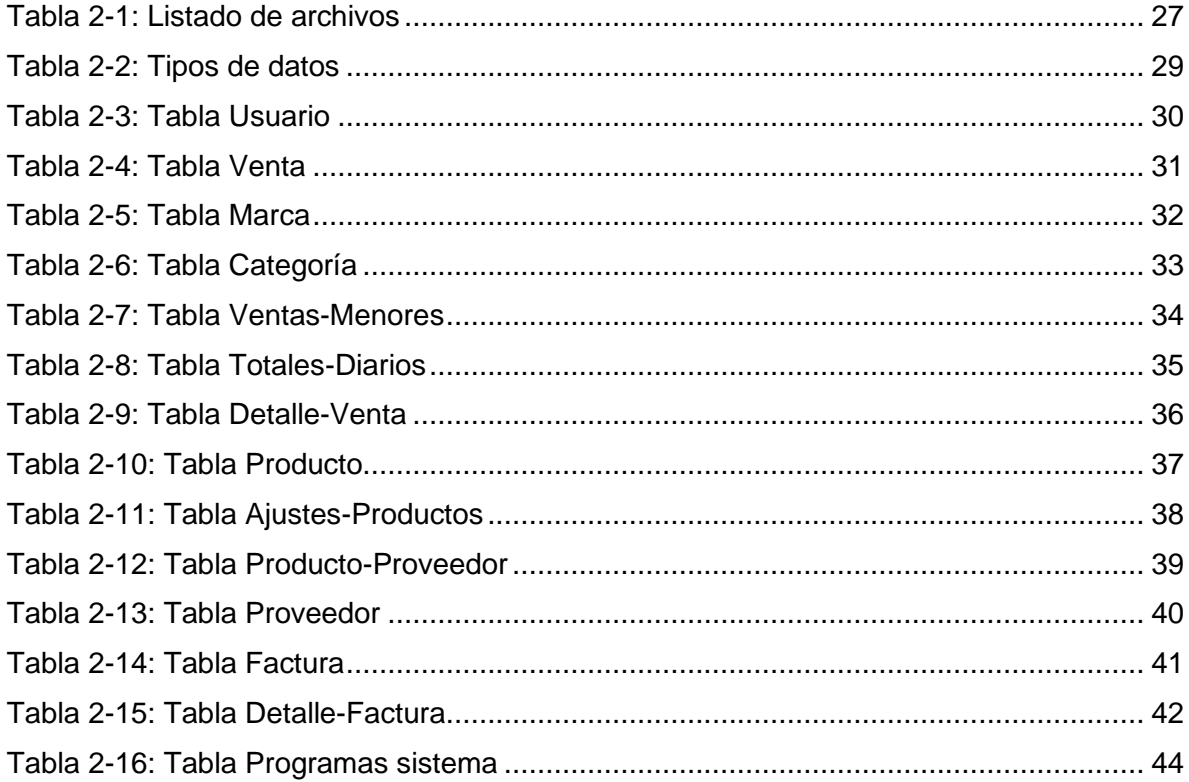

# **INTRODUCCIÓN**

En la vida diaria de una persona se usan bastantes abarrotes para la necesidad biológica de alimentarse. Los abarrotes se entienden como un conjunto de artículos comerciales como comida, bebidas y conservas. Cuando a una persona le surge la necesidad de obtener algún abarrote, éste lo puede adquirir a través de supermercados, minimarket, ferias y almacenes.

Un almacén es un establecimiento comercial donde se ofrece una gran variedad de mercancías y servicios como, por ejemplo, alimentos perecibles, lácteos, pan, fiambres, embutidos, congelados, acceso a caja vecina, entre otros.

Actualmente, en la ciudad de Quintero, ubicada en la región de Valparaíso de Chile, existe una amplia variedad de supermercados y minimarket, pero están aglomerados en el centro de la ciudad y, debido a esto, para las personas que viven muy alejadas del centro de Quintero, se hace muy costoso viajar a estos establecimientos comerciales y prefieren ir a los negocios de barrio como lo es un almacén.

El almacén "Donde Cochato", que está ubicado en Dagoberto Godoy #128, Población El Mirador, busca cubrir las necesidades de obtener abarrotes y artículos de temporada para las personas que viven alejadas del centro de Quintero. Este almacén actualmente no posee ningún sistema informático y debido a esto, en el almacén se deben llevar a cabo varias actividades a mano que demandan de bastante tiempo, como por ejemplo actualizar la libreta de stock, realizar los cálculos para registrarlos en el libro contable, etcétera. Estas actividades se podrían llevar a cabo con el sistema informático propuesto a continuación.

**CAPÍTULO I: ASPECTOS RELEVANTES DEL DISEÑO LÓGICO**

# <span id="page-7-0"></span>**1. ASPECTOS RELEVANTES DEL DISEÑO LÓGICO**

### <span id="page-7-1"></span>**1.1 DESCRIPCIÓN DE LA ORGANIZACIÓN**

El Almacén "Donde Cochato", ubicado en Dagoberto Godoy #128 en la comuna de Quintero, es una empresa de tipo PYME (Pequeña y Mediana Empresa) atendida por su propia dueña, Doña Bernardita Benavides Collao. El principal objetivo de la PYME es cubrir la necesidad de adquirir por parte de los habitantes del sector, de productos comestibles de forma rápida y conveniente a precios accesibles de una zona residencial. Esto se expresa con la variada oferta existente que incluye abarrotes, lácteos, pan, fiambres, embutidos, congelados, entre otros.

La empresa no cuenta con un organigrama debido a la pequeña envergadura de ésta; por ende, no se adjunta un organigrama en el presente informe.

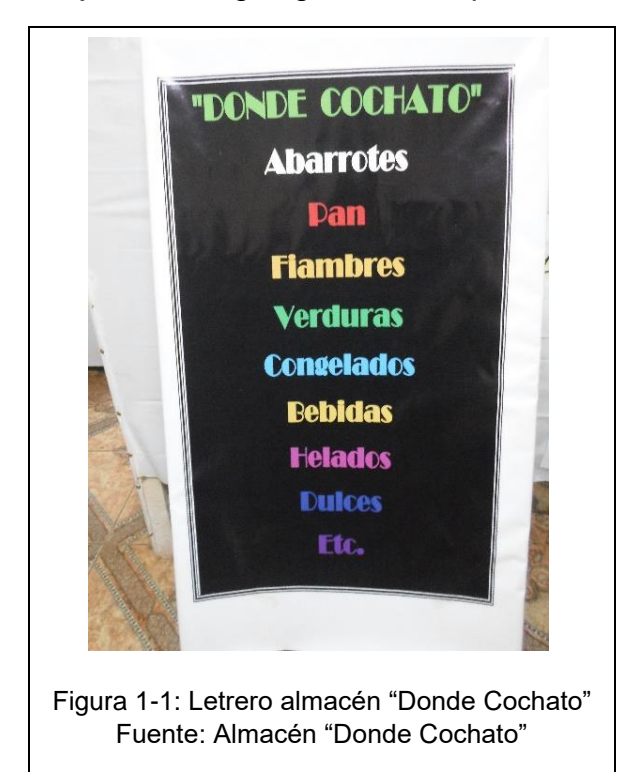

#### <span id="page-8-0"></span>**1.2 DESCRIPCION DE LA SITUACIÓN ACTUAL**

En la actualidad, el Almacén "Donde Cochato" no cuenta con ningún sistema informático que apoye las operaciones de éste. En cambio, las operaciones se realizan lenta, pero funcionalmente, ya que el almacén lleva alrededor de tres años funcionando de la misma manera. Esto no quiere decir que en el funcionamiento no se presente problemáticas; las que más se destacan son el control y administración de existencias, la realización de ventas y finalmente el cálculo del libro contable. Estas son las principales funciones que se realizan en el almacén, a continuación, se describen:

- El control y administración de existencia: El actual control y administración de existencia se realiza en una libreta de stock. Esta es un cuaderno de tamaño universitario, la cual contiene los datos referentes a las existencias actuales del almacén en un gran listado de productos. Esta consiste en contar las existencias actuales, luego buscar el producto en la libreta y eliminar las existencias registradas y escribir la nueva existencia, la cantidad actual se encuentra registrada con lápiz grafito por ende se puede corregir borrándolo y registrando la nueva cantidad en su lugar. Este proceso se realiza cada vez que llega un pedido al almacén y se aplica a los productos que llegaron en ese momento. Este pedido se cancela en efectivo al distribuidor que lo repartió, el cual entrega los productos y su factura correspondiente. Anteriormente, el pedido que fue recibido se le solicitó de forma verbal a un distribuidor que normalmente acudió al almacén en día previos a ofrecer su gama de productos. Una operación que cabe profundizar con más detalla y que está relacionada con las existencias son los pedidos de productos; estos son realizados de una forma muy simple, Cada día de la semana vienen al almacén uno o varios distribuidores de diferentes empresas del ambiente en que se desarrolla este emprendimiento y ofrece la gama de productos que tiene. Al día siguiente el pedido realizado llega al almacén con distribuidores que envía cada empresa, estos entregan el pedido y la respectiva factura y realizan el cobro total del pedido.
- La realización de ventas: Ésta actualmente se realiza sin mayor dificultad con los implementos disponibles en el almacén. El cálculo que se realiza en una venta se lleva a cabo con lápiz, papel y calculadora, lo que constituye un tiempo de proceso de cálculo y una posibilidad de error en éste. Además, en el caso de las ventas menores, éstas corresponden a las ventas menores a \$300 por la cuales no se paga impuesto, razón por la cual son registradas en un cuaderno destinado para esa función.
- El cálculo del libro contable: Esta operación se realiza al finalizar el día de operaciones. Este consta de sumar todas las ventas realizadas en boleta del

actual día, lo cual entrega un monto total el cual es registrado en el libro contable (compras, ventas y servicios, IVA) junto con el número de día del presente mes y el intervalo de número de boleta, Todo esto se debe realizar diariamente con el fin de pagar los respectivos impuestos correspondientes a cada mes basados con las transacciones que se realizaron.

- Registro de proveedores: Los datos referentes a los proveedores se almacenan en una libreta; conteniendo el nombre, número telefónico, empresa y en algunos casos correo electrónico referente a cada proveedor.
- Almacenar facturas: Las facturas son almacenadas en un documento físico el cual fue entregado por el repartidor correspondiente a cada empresa a la hora de recibir algún pedido, estos documentos cada mes son entregados al contador para uso contable y devueltos en un sobre etiquetado con el mes y el año al que corresponden para su almacenamiento en el establecimiento.
- Categorías y marcas: Las categorías solo son referenciadas en el marketing del almacén y no son utilizadas para nada más, con respecto a las marcas en algunos productos de la libreta de stock se encuentran referenciada de la marca que son, pero no ayuda a la agilización del proceso de búsqueda de productos en la libreta.

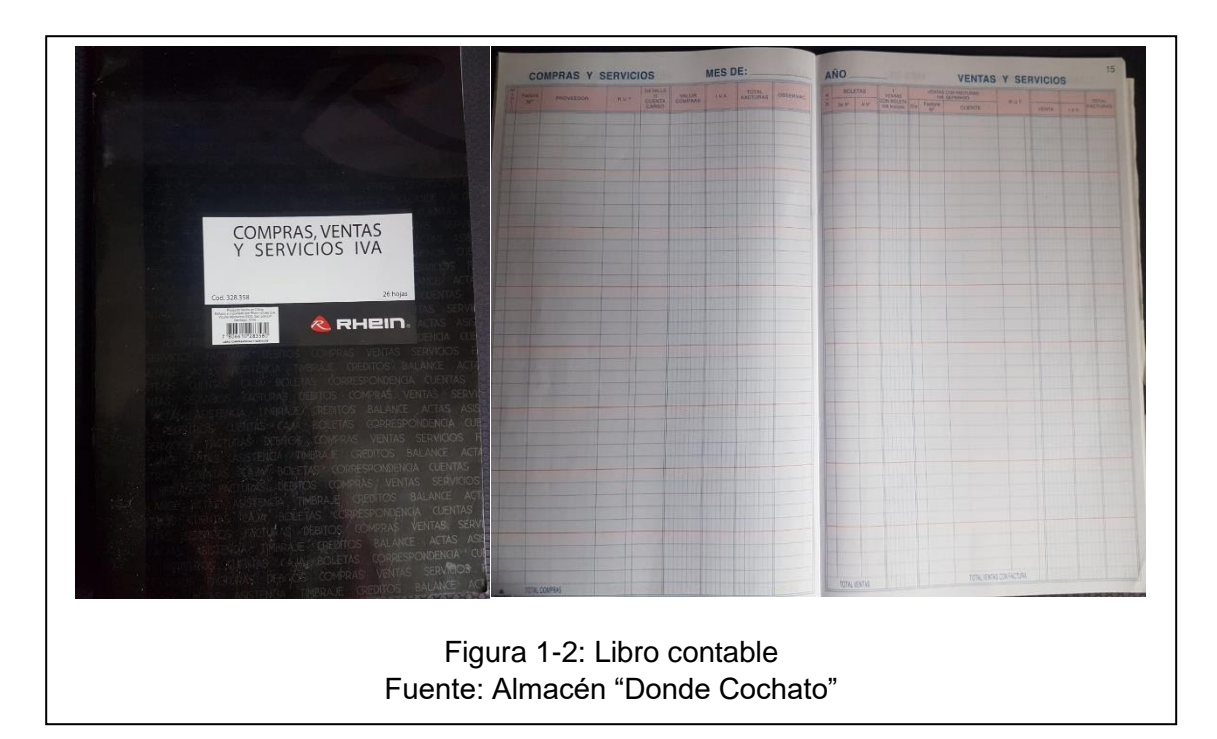

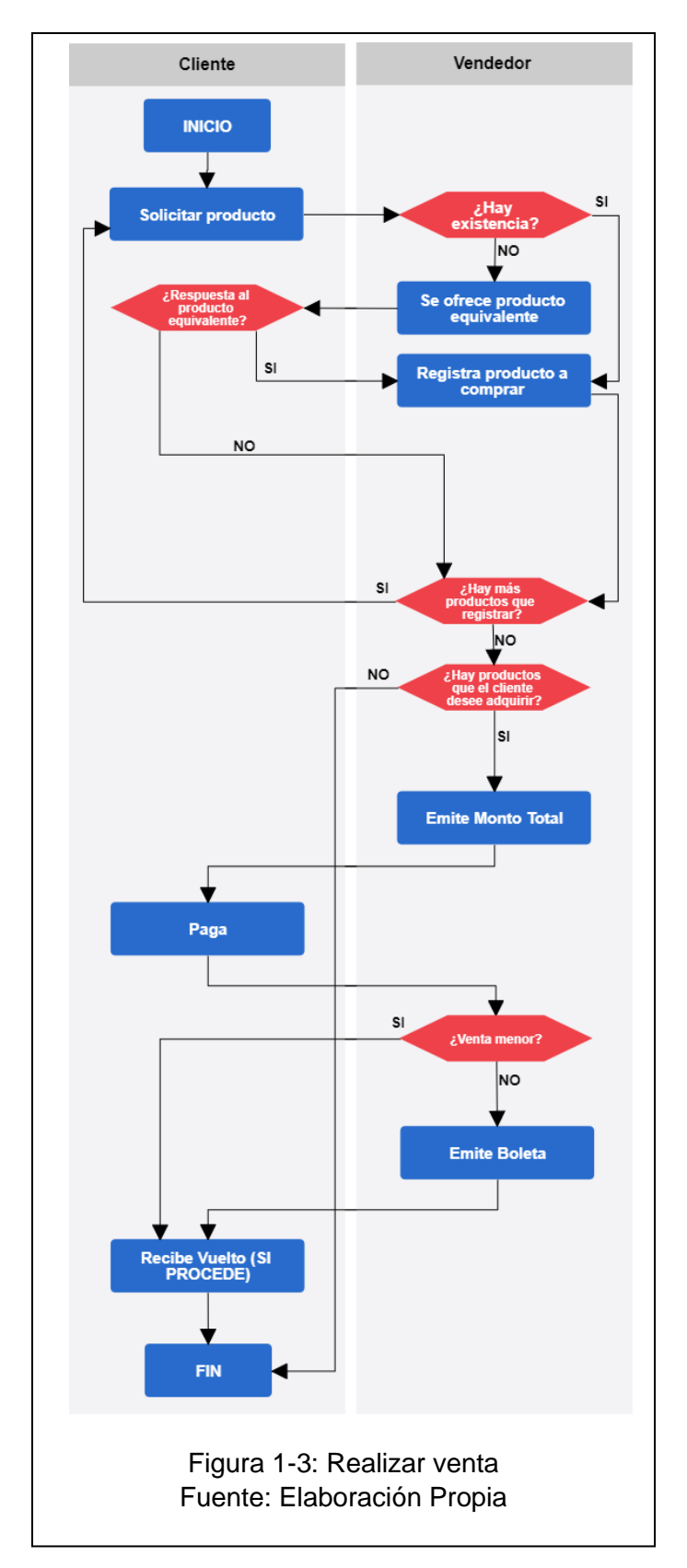

**Diagramas de flujo administrativo (Situación actual)**

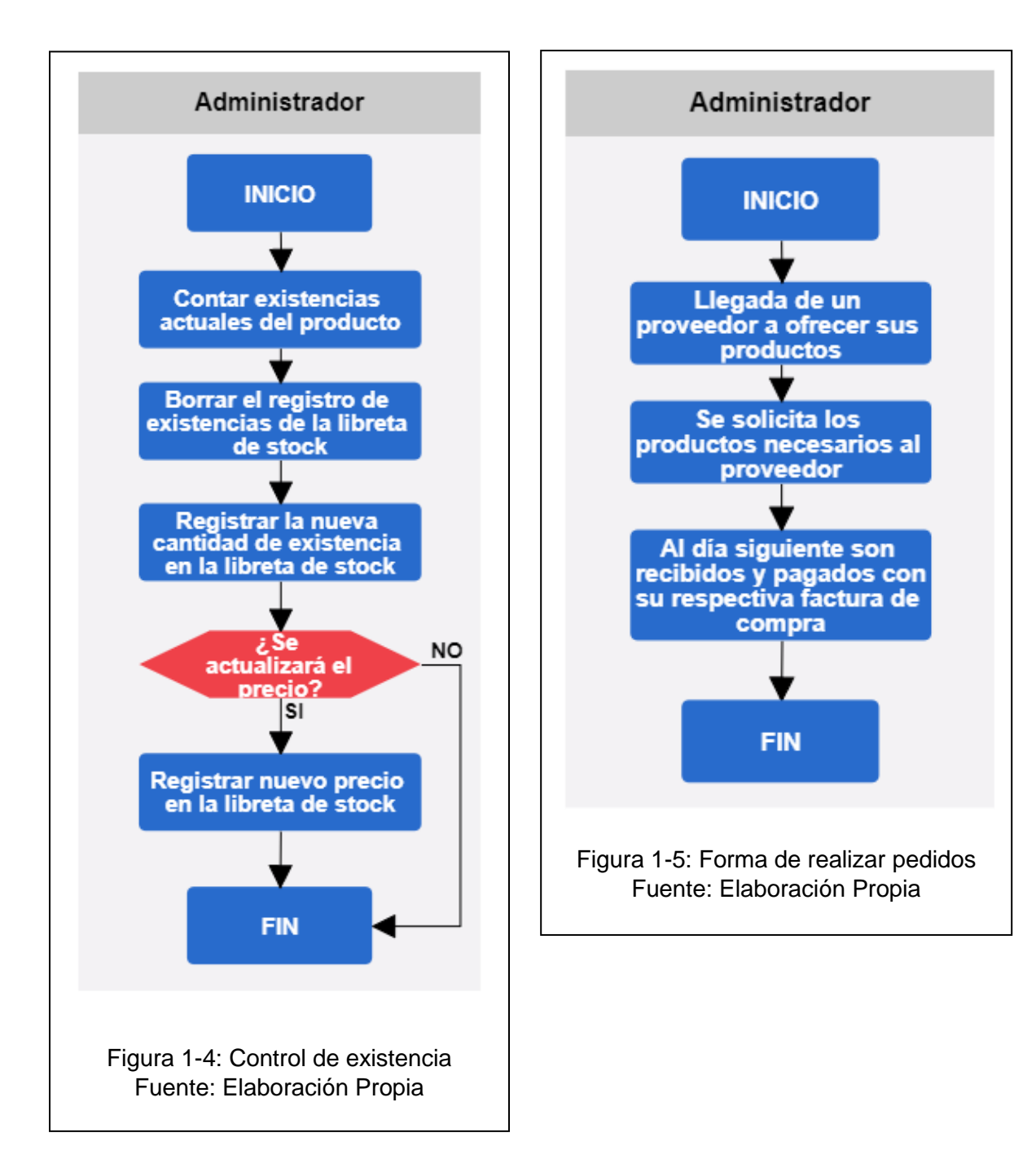

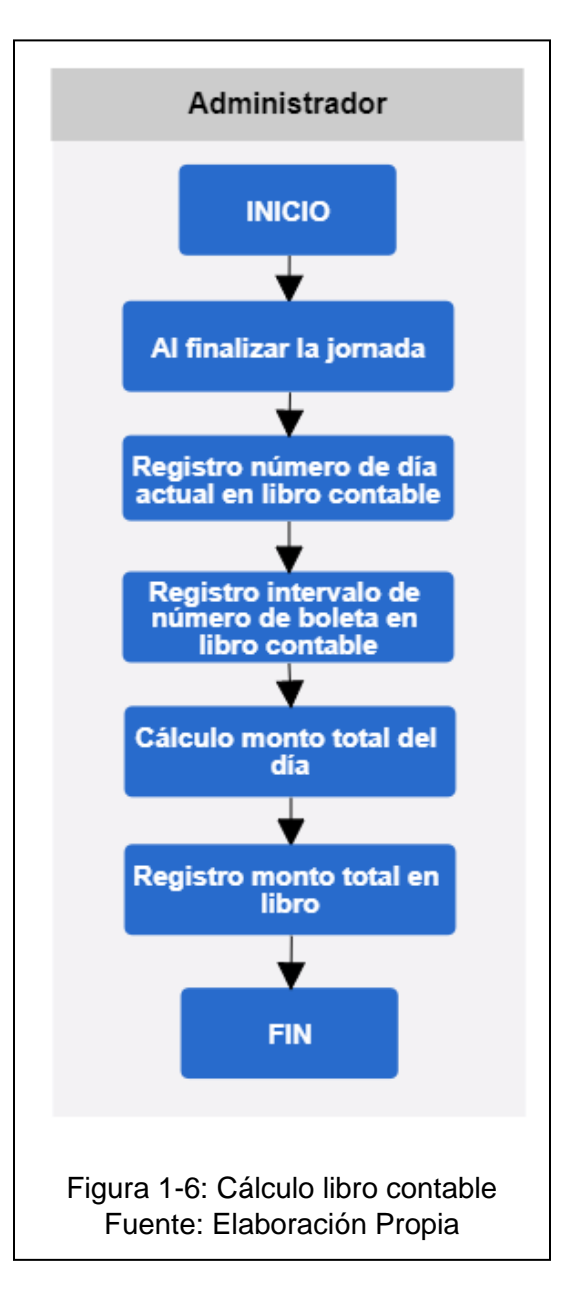

#### <span id="page-12-0"></span>**1.3 PROBLEMAS DETECTADOS**

- ➢ Actualmente existe una alta tasa de inconsistencia de los datos del stock y las ventas a clientes debido a errores humanos por no haber un sistema que permita regular y administrar estas tareas.
- ➢ Como los datos del stock son escritos a mano y las ventas a clientes sólo quedan registradas en las boletas, las cuales no poseen ningún detalle, esto le produce problemas al personal. Por el lado de las libretas de stock, éstas son complejas de entender debido a su contenido el cual no se encuentra con una organización clara, conteniendo borrones y redundancia de datos,

|a que por error humano no se emiten todas las boletas correspondientes a cada venta realizada.

- ➢ Dificultad en realizar el balance y análisis de ventas mensuales debido a que no hay un sistema que genere informes para la toma de decisiones.
- ➢ Debido a la inconsistencia de los datos que corresponden a las ventas del establecimiento, existe una posibilidad que se está evadiendo impuestos y, a su vez, que se encuentre pagando de más, ya que no hay buen control sobre la información ingresada en el libro contable del establecimiento.
- ➢ Como varias de las tareas del establecimiento se realizan de forma manual, se utiliza mucho tiempo en llevar a cabo ciertos procesos.

# <span id="page-13-0"></span>**1.4 DESCRIPCIÓN DEL SISTEMA PROPUESTO**

## <span id="page-13-1"></span>**1.4.1 OBJETIVO Y BENEFICIOS DEL SISTEMA PROPUESTO**

#### **Objetivo General**

➢ El objetivo es desarrollar un sistema informático que apoye las operaciones de ventas, control de existencia y el cálculo de libro contable del almacén "Donde Cochato".

#### **Objetivos Específicos**

- $\triangleright$  Administrar las existencias de cada producto.
- ➢ Administración de los usuarios del sistema (Administrador y Vendedor).
- $\triangleright$  Apoyar la venta y registrar cada una de ellas.
- ➢ Entrega de informe mensual basado en las ventas correspondiente a ese mes.
- ➢ Identificar los productos vía lector de código de barra o teclado.
- $\triangleright$  Detectar stock crítico de los productos.
- $\triangleright$  Mantener un registro de los proveedores, facturas, categorías y marcas.
- $\triangleright$  Almacenar un registro del total de venta de cada jornada.

#### **Beneficios del sistema**

- ➢ Reducción del error humano.
- ➢ Aumento de eficiencia en la realización de venta.
- ➢ Disminución en el tiempo de obtención de las existencias actuales.
- ➢ Facilidad de la modificación de precios.

# <span id="page-13-2"></span>**1.4.2 DESCRIPCIÓN GENERAL DE L A SOLUCION PROPUESTA**

El sistema informático propuestos constará de una interfaz gráfica de fácil uso e intuitiva para el usuario, en formato Stand Alone, ubicado en un notebook destinado para hacer funcionar el sistema que funcionará localmente, Con respecto al inicio de jornada, el usuario que inicie sesión en el notebook tendrá que dar de alta algunos servicios de XAMPP para que el sistema pueda conectar a la base de datos. En el sistema existirán dos tipos de usuario, éstos son Administrador (A) y Vendedor (V). Ambos usuarios iniciarán sesión en la misma vista. Dependiendo de que tipo de usuario sea es hacia donde lo redireccionará; si es un usuario de tipo vendedor lo redireccionará a la vista de ventas, donde podrá realizar su trabajo; en cambio, a un usuario de tipo administrador lo redireccionará a un menú en el cual podrá elegir entre mantenedor de usuarios, ingreso de facturas, mantenedor de producto y la vista donde se pueden generar informes diarios o mensuales. Todas las vistas incluyen otras funciones dentro de ellas, pero no se profundizarán en esta área.

Además, en el sistema se incluirán varias funcionalidades; estas funcionalidades se encargarán de dar apoyo a ciertas operaciones del almacén "Donde Cochato". Estas funcionalidades serán descritas a continuación:

- ➢ **Autentificar usuarios del sistema:** Esta funcionalidad realizará la verificación de los datos que el usuario ingresó al sistema para hacer su ingreso. Con estos datos se consultará en la base de datos. Si la respuesta es positiva se le entregará los privilegios que correspondan al usuario que ingresó; en el caso que los datos sean erróneos, se le desplegará un mensaje de error en pantalla.
- ➢ **Administrar usuarios del sistema:** Esta funcionalidad realizará la administración completa de los usuarios y solo se podrá acceder siendo administrador. En el caso de creación de un nuevo usuario, se deberá ingresar el id-usuario correspondiente al Rut el cual debe ser único ya que se validará su existencia en la base de datos, la contraseña y el tipo de usuario (Administrador o Vendedor). Estos datos son obligatorios. Opcionalmente se debe ingresar el nombre, Email, fono. En el caso de la modificación de un usuario, se debe ingresar su id-usuario y esto permite entregar todos los datos correspondientes a ese usuario. Todos los datos son modificables, excepto el id-usuario, ya que éste identifica al usuario y si éste se modifica se crea inconsistencia. Al finalizar el proceso de modificación, se debe confirmar que esté todo correcto para su respectivo almacenamiento. Finalmente, en la eliminación de usuario se solicitará el id-usuario y la confirmación de la eliminación.
- ➢ **Realizar ventas:** Esta operación se encarga de apoyar la realización de las ventas del almacén y solo se podrá acceder siendo usuario de tipo vendedor. La cadena de acciones que se realizarán en esta funcionalidad son las siguientes: primero, el vendedor ingresa el código de barra de cada producto

que el cliente solicite además de la cantidad de esté mismo. El ingreso del código puede ser vía lector de códigos de barra o teclado. Este proceso se repetirá hasta que el cliente no desee adquirir más productos, en el caso que el cliente desee adquirir un producto que no cuente con código de barra (ej. Huevo, frutas, verduras, etc.) el vendedor deberá buscar el producto en un listado de productos sin código que proporcionará el sistema. El vendedor observará una lista que constará con todos los productos disponibles que no cuenten con código. Cabe destacar que para nivel de base de datos estos productos serán almacenados con códigos que no sean posibles de alcanzar por productos que si cuentan con uno. Junto con esto el sistema va realizando los cálculos matemáticos para obtener el costo total de la venta. Este dato se le entregará al cliente a viva voz y se le consulta si son todos los productos que desea adquirir. Si la respuesta es positiva, se confirmará la venta en el sistema y se le consultará el monto con el que pagará su compra; este monto se ingresará al sistema y se almacenerá en la base de datos, además de entregar el respectivo vuelto si corresponde; en el caso que la respuesta sea negativa, se continuará ingresando productos solicitados por el cliente hasta que éste no desee adquirir más y pueda finalizar la venta.

- ➢ **Generar Informe:** Esta funcionalidad generará un informe mensual dando un estimado del impuesto que corresponderá cancelar dicho mes, la información que se presentará en dicho informe se podrá extraer de las tablas que almacenaremos en la base de datos, estas son totales-diarios y factura, además se podrá generar un informe diario el cual contendrá el total del día y el intervalo de boletas del día, esta funcionalidad solo se podrá usar por usuarios de tipo administrador.
- ➢ **Administrar Existencia:** Esta funcionalidad se encargará de realizar la administración completa de las existencias del almacén. En el caso de agregar un nuevo producto, se solicitará el id-producto que corresponde al código de barra el cual no debe existir en la base de datos; si éste existe se le avisará al usuario por medio de mensaje. Si el producto a agregar no cuenta con código de barra, se le debe indicar al sistema para que éste le genere un código para el caso. El resto de los datos que se ingresan para un producto son el nombre, la cantidad de existencias, el precio y el stock crítico. En el caso de modificación de un producto, se solicitará el id-producto del producto que se desea modificar y el sistema entregará el resto de los datos. De los datos del producto lo único que se podrá modificar será el nombre, la cantidad de existencia, el precio y el stock crítico; luego de confirmar los cambios el sistema almacenará los nuevos datos. Todas estas funcionalidades las podrán usar solo los usuarios de tipo Administrador.
- ➢ **Generar stock crítico:** Esta funcionalidad se encargará de entregar la información al administrador de todos los productos que se encuentren en stock crítico. Esto se realizará recorriendo todos los registros de la tabla Productos verificando la cantidad de existencia sea mayor al stock critica del producto en cuestión. En el caso de que sea menor se irán agregando el nombre, el proveedor, el número del proveedor, la cantidad actual, la cantidad mínima y la marca a un documento que se mostrará por pantalla y que podrá ser almacenado en ese momento.
- ➢ **Administrar marcas:** Esta funcionalidad se encarga de ingresar, modificar y eliminar marcas. Las marcas constan de un cod-marca que es un número correlativo generado por el sistema y el nombre que es ingresado por teclado; estos datos son agregados a la base de datos.
- ➢ **Administrar categorías:** Esta funcionalidad se encargará de ingresar, modificar y eliminar categorías. Estos constan de cod-categoria que es un número correlativo generado por el sistema y el nombre, estos datos son agregados a la base de datos.
- ➢ **Administrar proveedores:** Esta funcionalidad se encargará de administrar los proveedores. En el caso de agregar un nuevo proveedor, se deberá ingresar id-proveedor que corresponde al Rut del proveedor con digito verificador, con guion y sin puntos, el nombre del proveedor, fono y email. Estos datos son agregados a la base de datos. En el caso que se desee modificar a un proveedor existente se debe seleccionar de una lista que desplegará el sistema. De los datos que se podrán modificar será nombre, fono, email. Al finalizar la modificación, se solicitará un mensaje de confirmación y se almacenará en la base de datos. Con respecto a la eliminación se podrá realizar en la misma lista de la modificación solo que con un botón diferente.
- ➢ **Mantenedor de ventas diarias:** Al finalizar la jornada, esta funcionalidad permite registrar la fecha de esa determinada jornada, el inicio de número de boleta, el fin de número de boleta y el total correspondiente a la suma del monto de cada boleta del correspondiente intervalo. Todos estos datos se almacenarán en la base de datos.
- ➢ **Ajustes:** Esta funcionalidad realizará los ajustes de existencia a los productos. Estos ajustes deben ser por algún motivo diferente a la venta del producto. Algunos motivos por el cual se le deba hacer un ajuste a un producto pueden ser vencimiento de éste, hurto, extravío, consumo, entre otros. Estos ajustes pueden ser positivos o negativos.

➢ **Ingreso de facturas:** Esta funcionalidad se encargará de ingresar las facturas que irán llegando al almacén, se almacenara el valor de cada factura, el IVA de ésta, y todos los productos que llegaron con ella y sus respectivos precios de compra. No se podrá realizar ni modificación ni eliminación de las facturas ya que estas serán almacenadas en el sistema para fines contables y de perpetuidad de los datos.

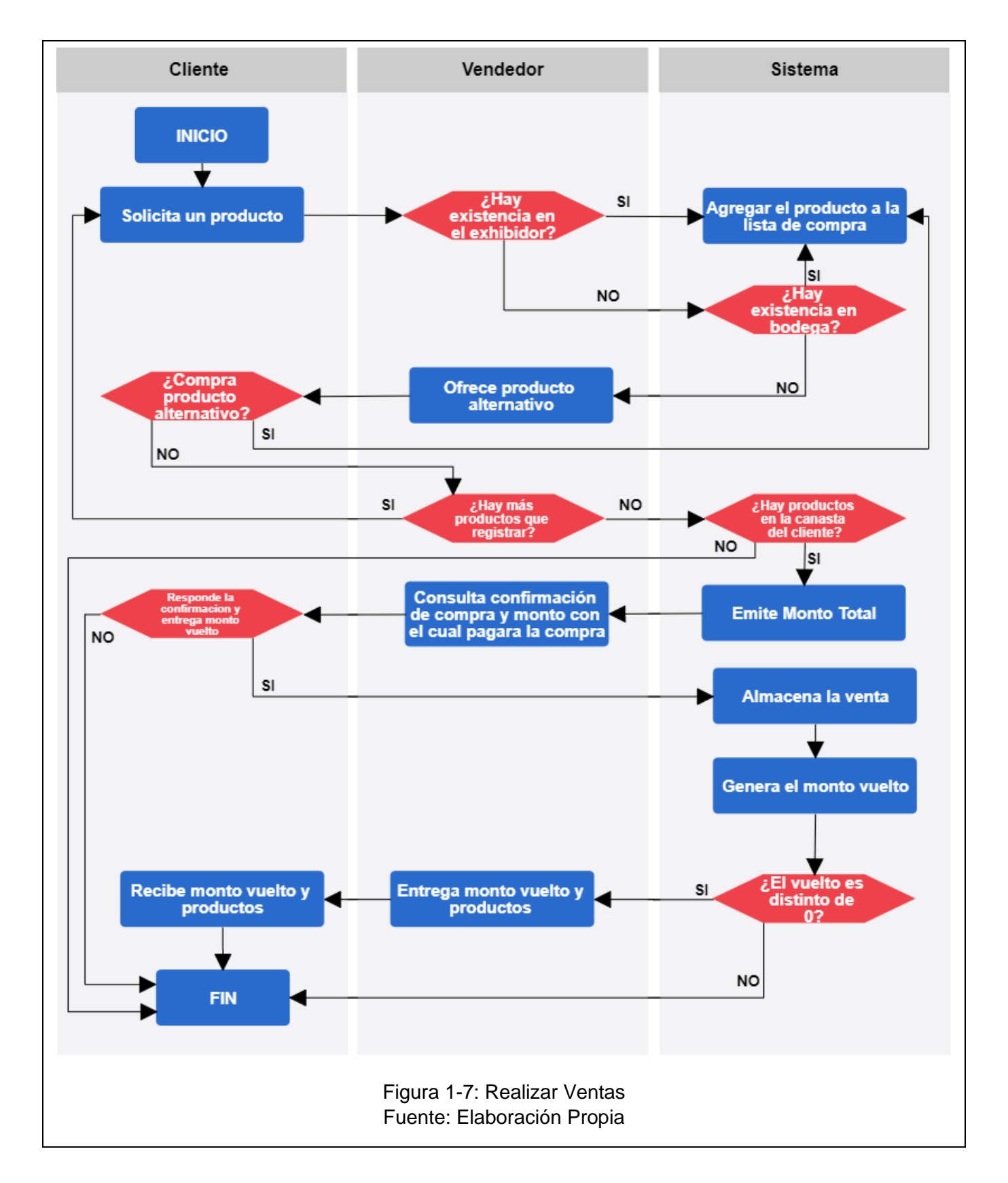

#### <span id="page-18-0"></span>**1.4.3 DIAGRAMA DE FLUJO ADMINISTRATIVO**

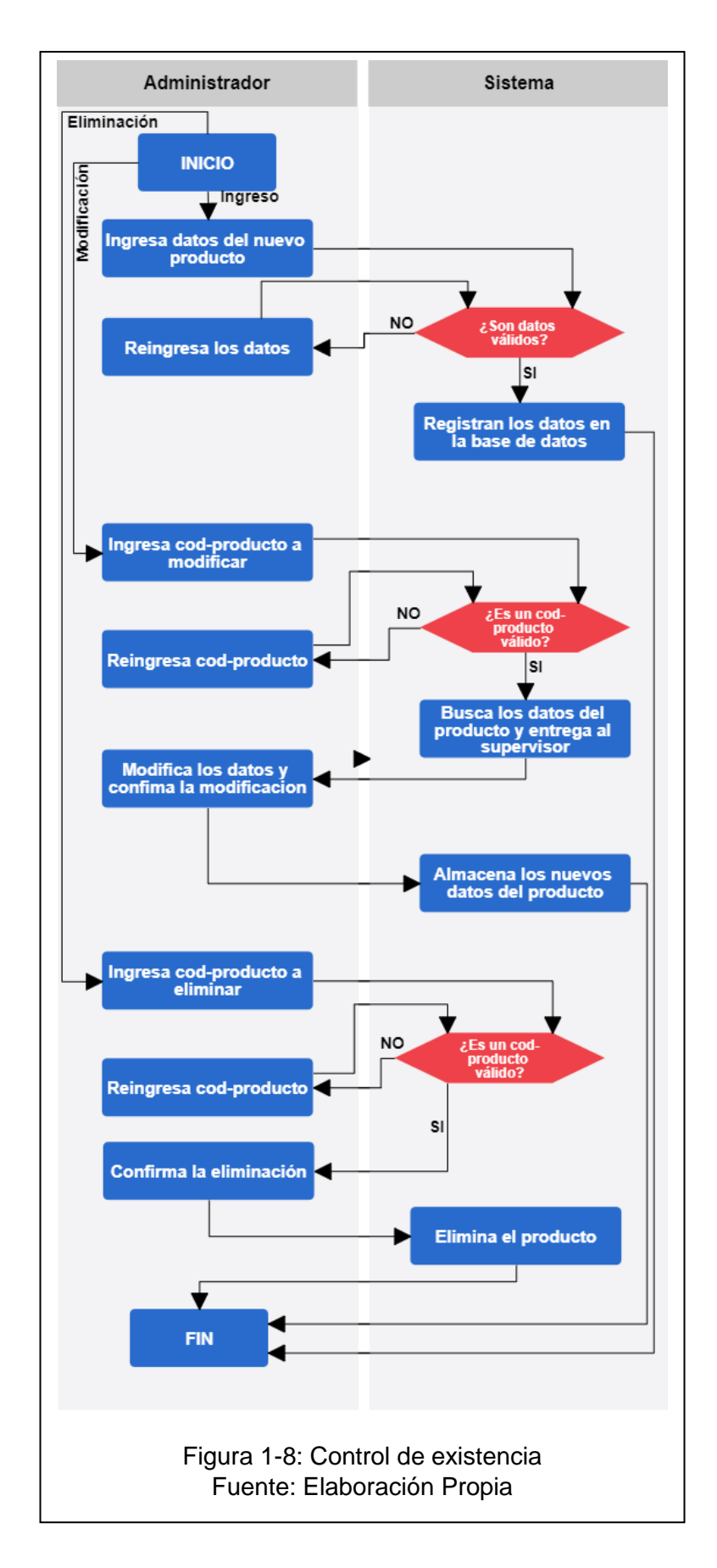

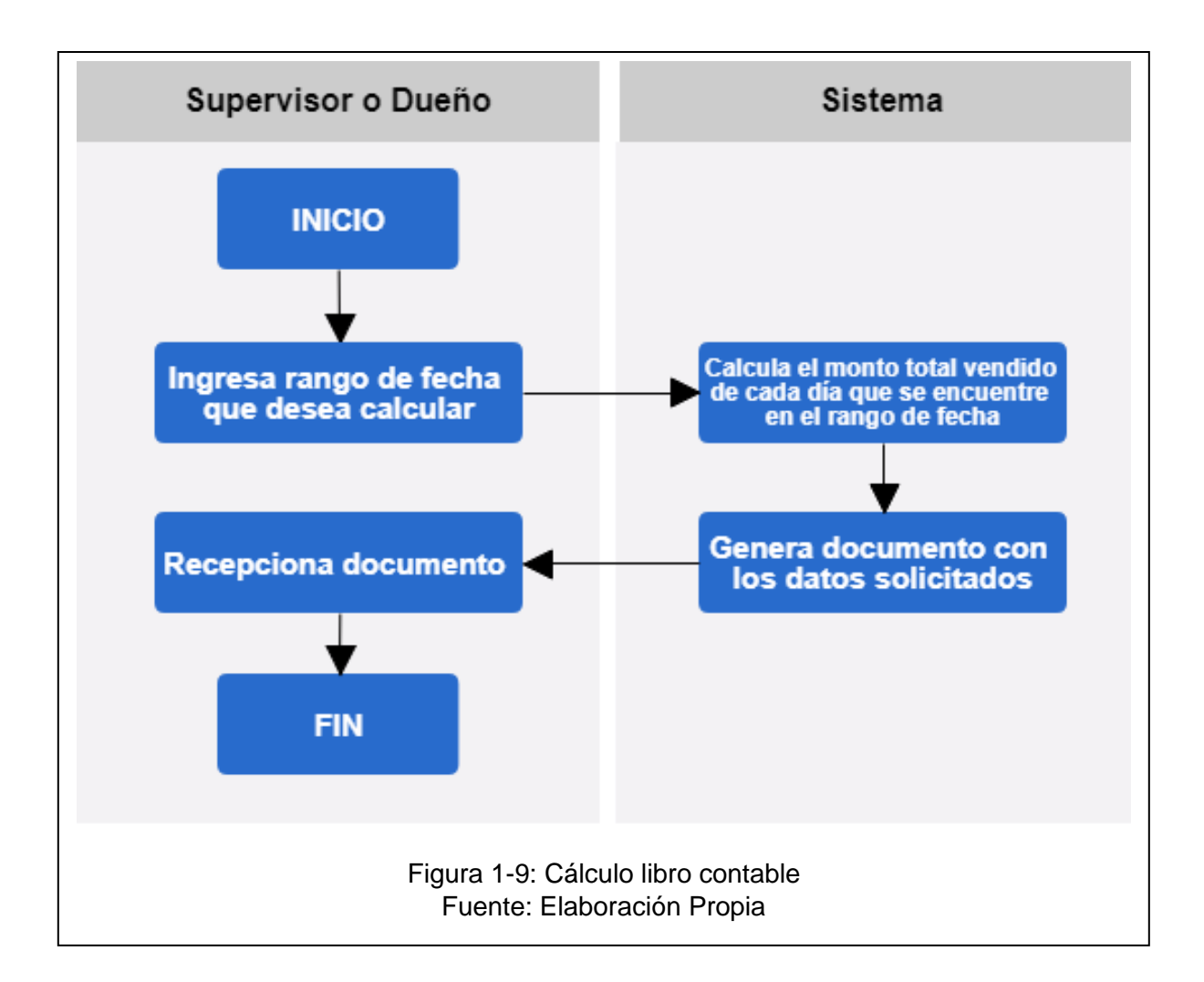

# <span id="page-21-0"></span>**1.4.4 ESTRUCTURA FUNCIONAL DE SISTEMA**

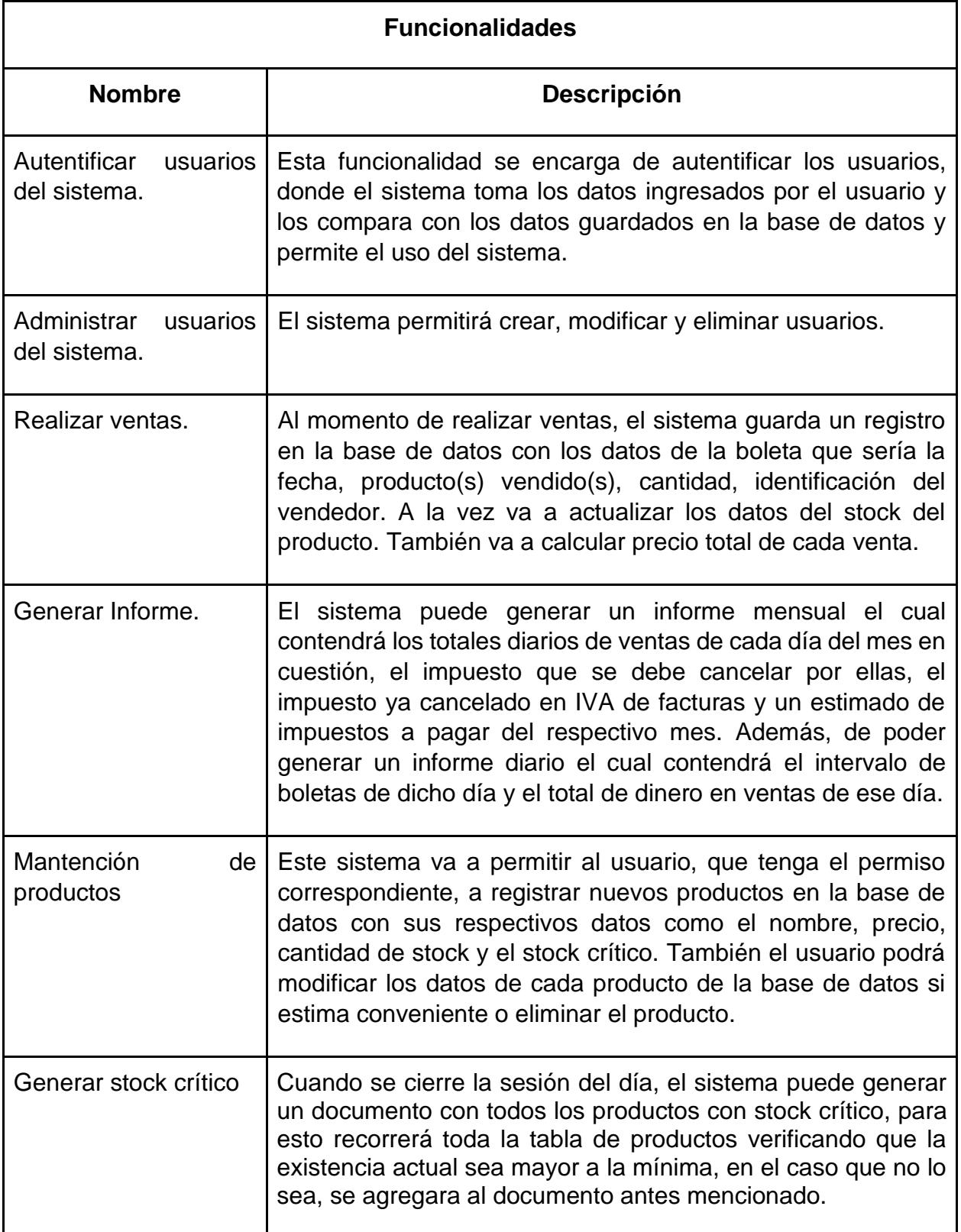

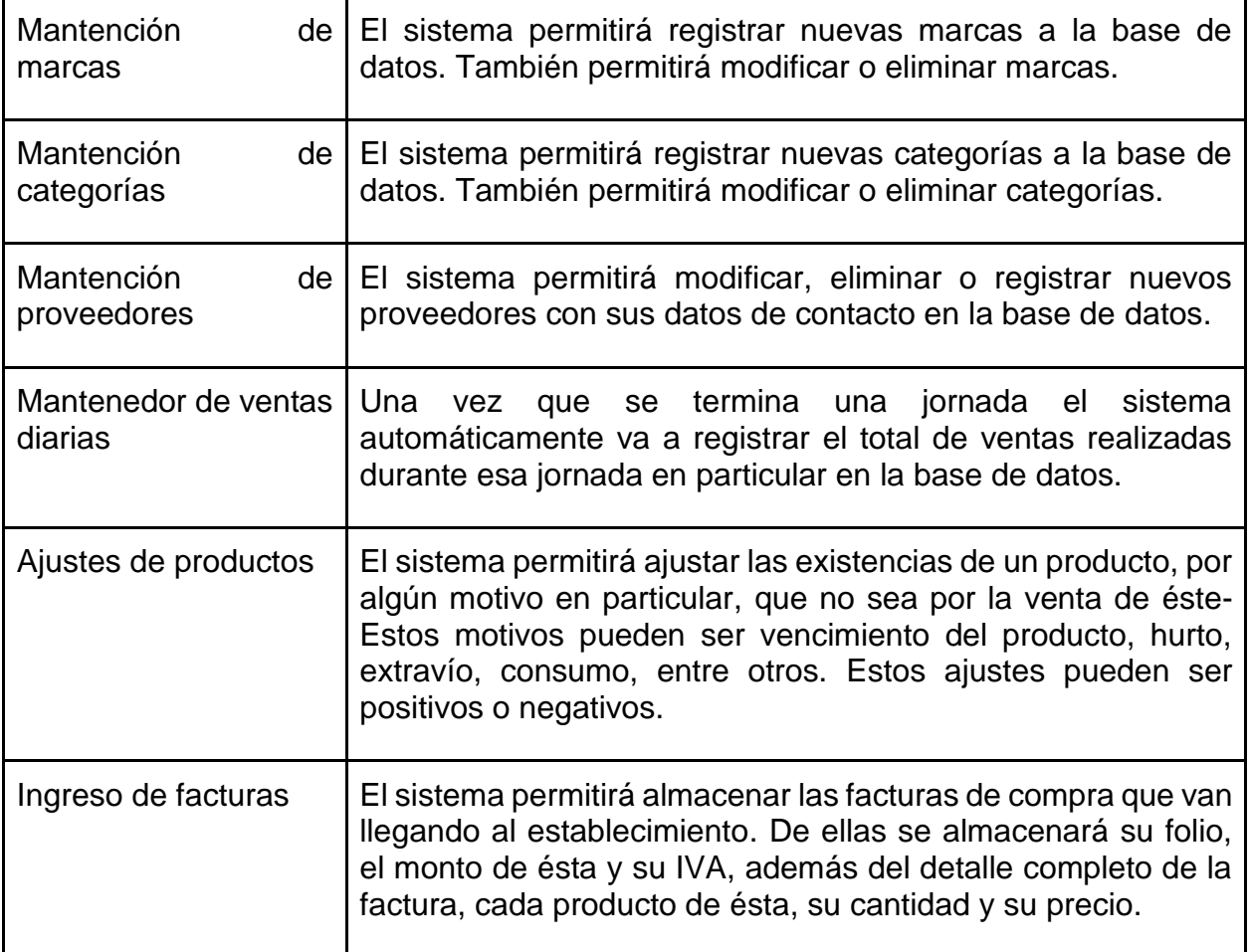

#### <span id="page-22-0"></span>**1.4.5 DESCRIPCIÓN DE FÓRMULAS Y CÁLCULOS EMPLEADOS**

- ➢ **Cálculo de libro contable:** Para realizar este cálculo se recorrerá los registros correspondientes a cada día del mes que se está solicitando el informe, sumando los totales de cada venta, para así obtener el total de cada día del mes.
- ➢ **Cálculo total venta:** Para realizar este cálculo, primero se multiplicará la cantidad de producto que quiera el cliente por el precio de éste; esto se repetirá para cada producto que desea adquirir. Con la suma de todos los resultados que se obtendrá de esas multiplicaciones, se obtendrá el total de venta que corresponde al monto que el cliente debe pagar.
- ➢ **Cálculo total diario:** Corresponde a la suma de todos los totales de cada boleta correspondiente a un día específico, el cual se almacena en la tabla totales diarios.
- ➢ **Cálculo Stock Nuevo:** Corresponde a la resta del stock actual del producto con el stock que se ingresó en el ajuste; este nuevo stock reemplazará el stock del producto

# <span id="page-23-0"></span>**1.4.6 INFORMACIÓN QUE SE MANEJARÁ**

# **Entradas**

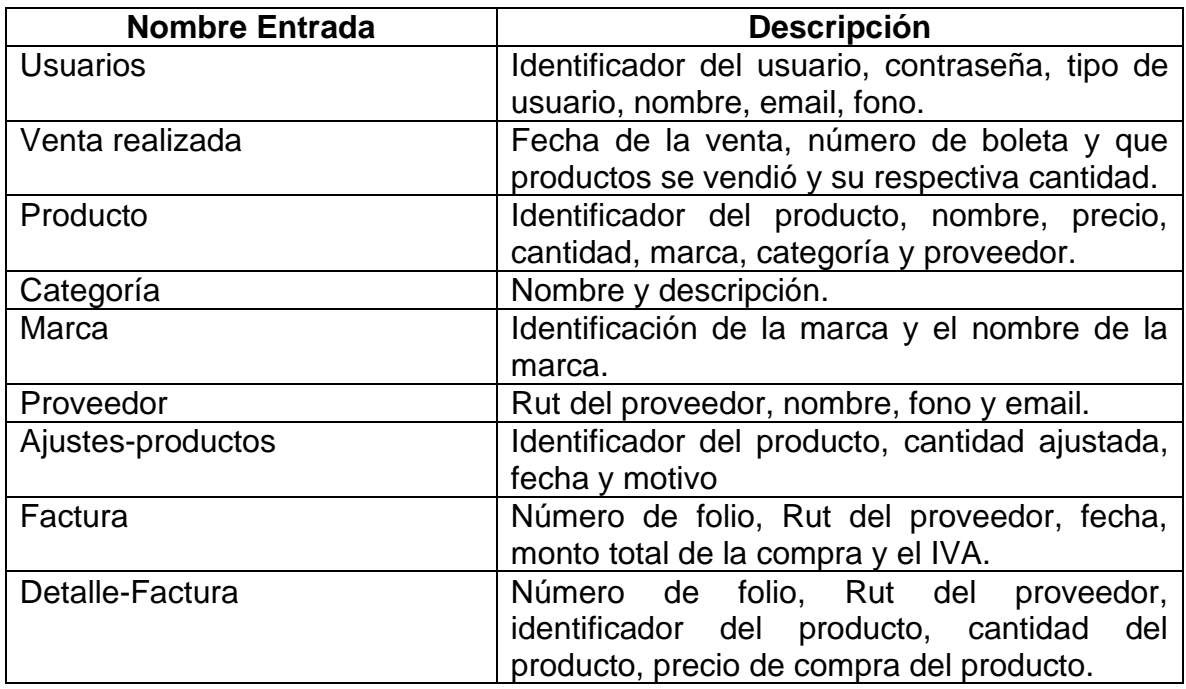

# **Salidas**

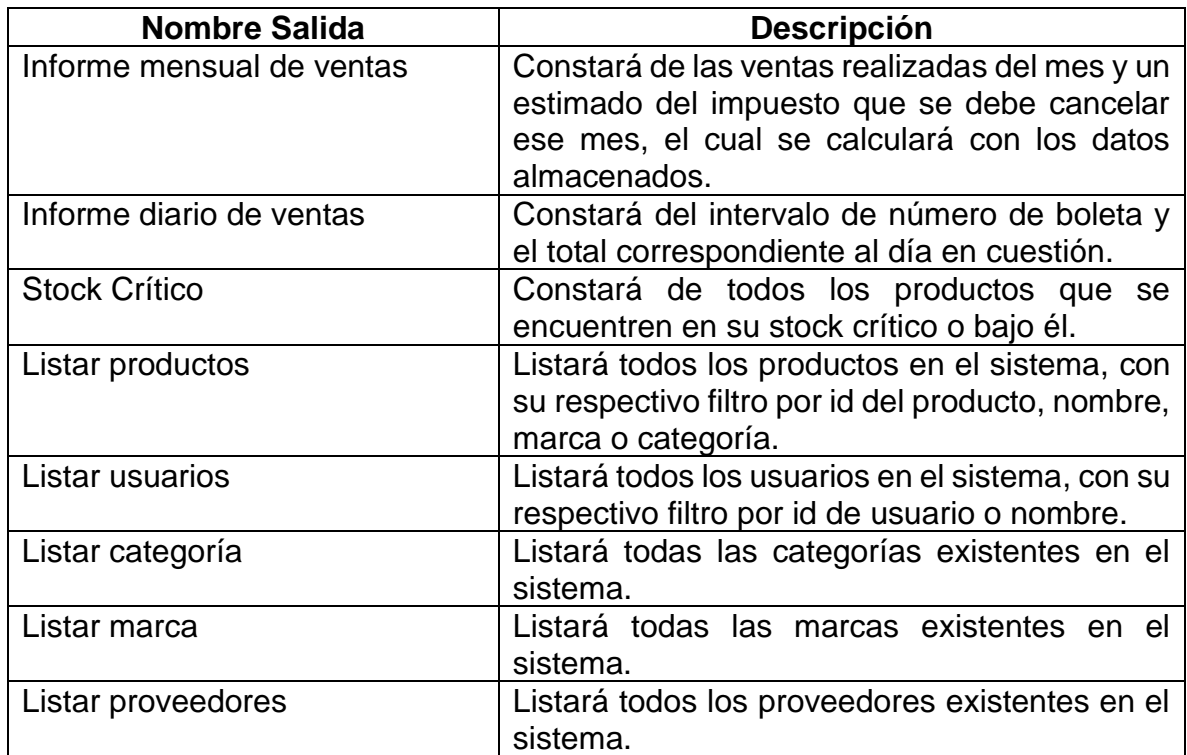

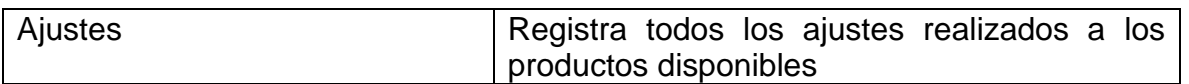

# **Entidades**

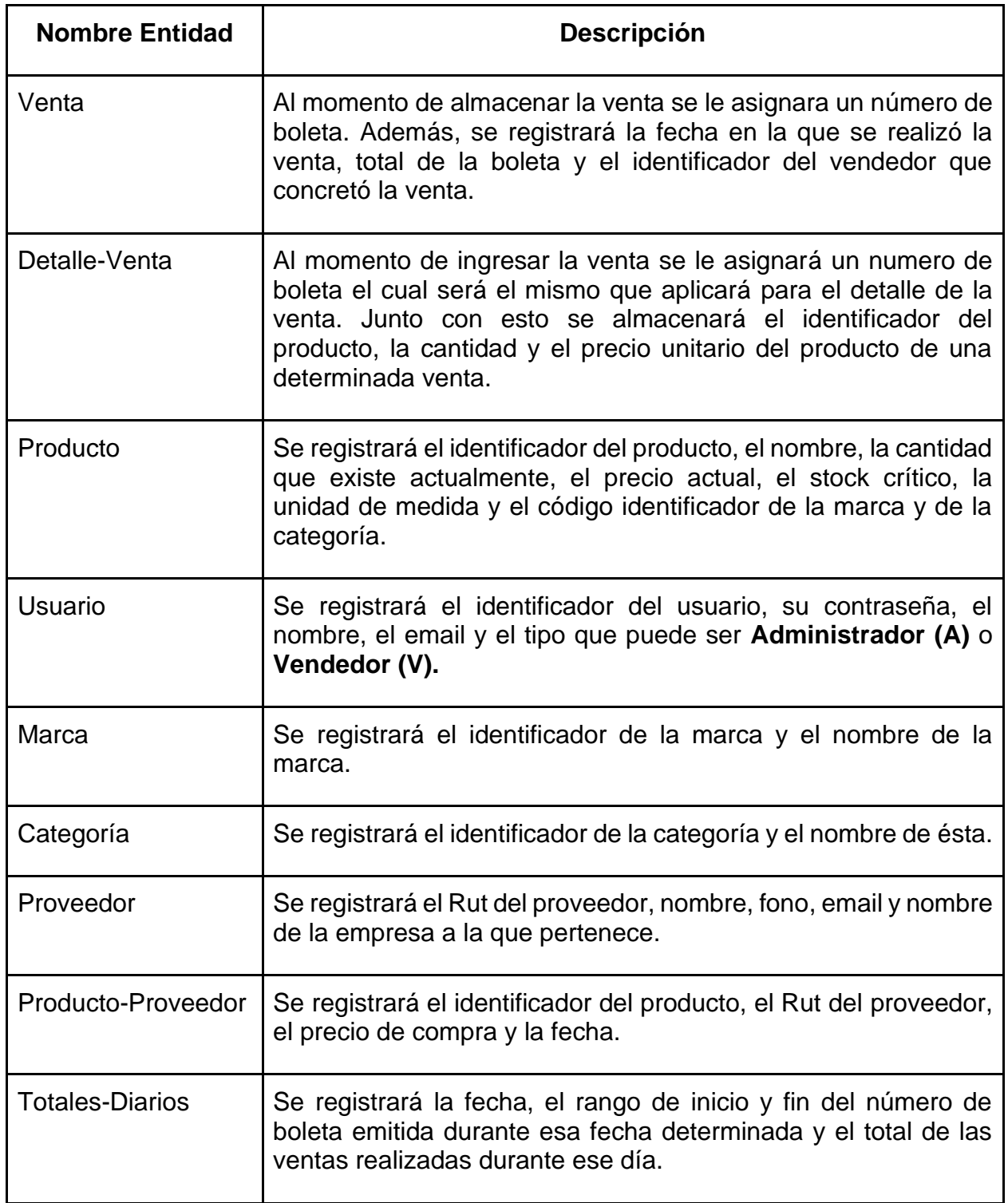

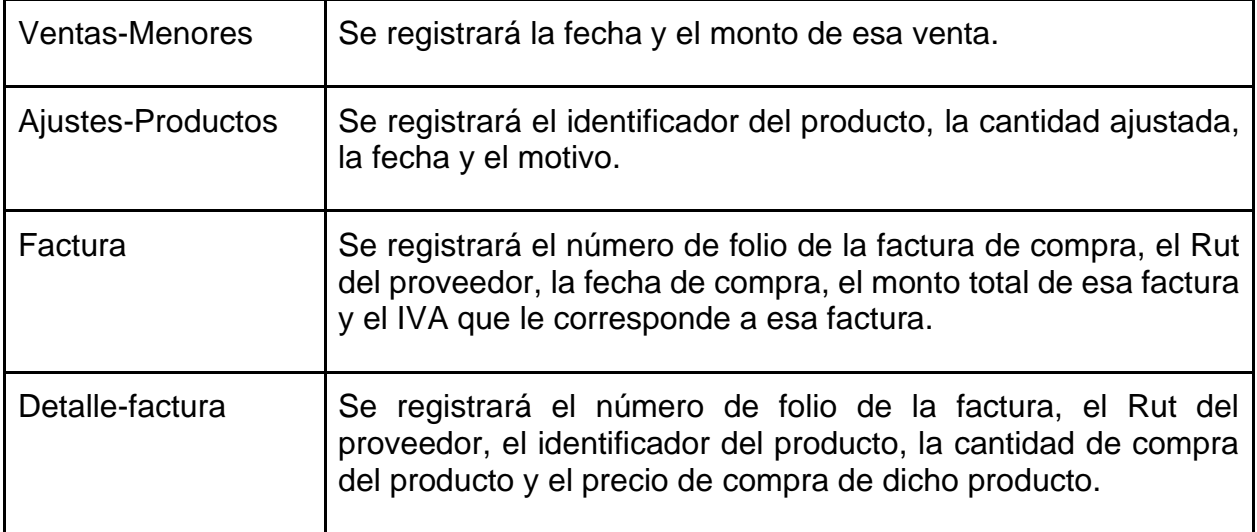

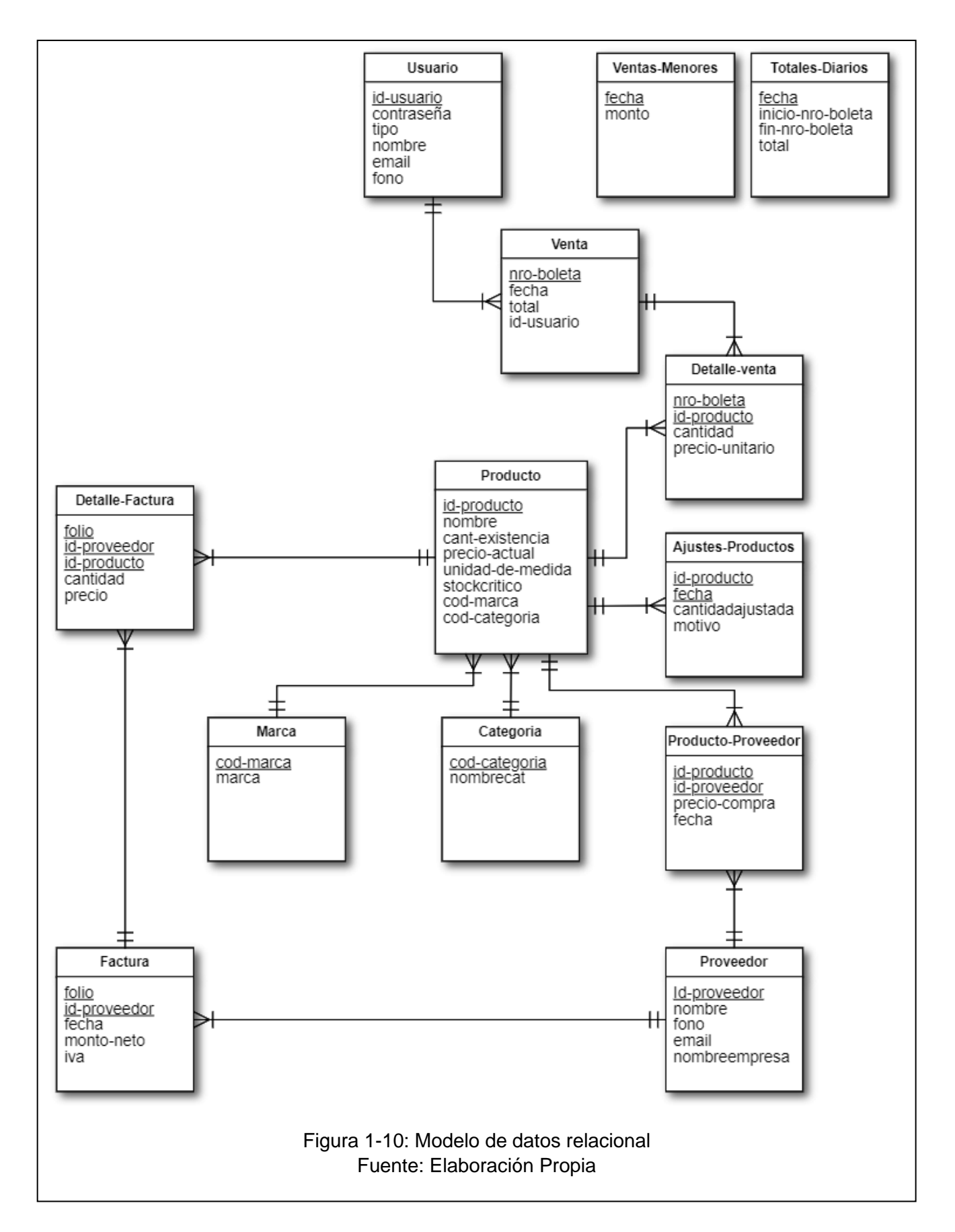

# <span id="page-27-0"></span>**1.4.7 ESTRUCTURA DE CÓDIGOS**

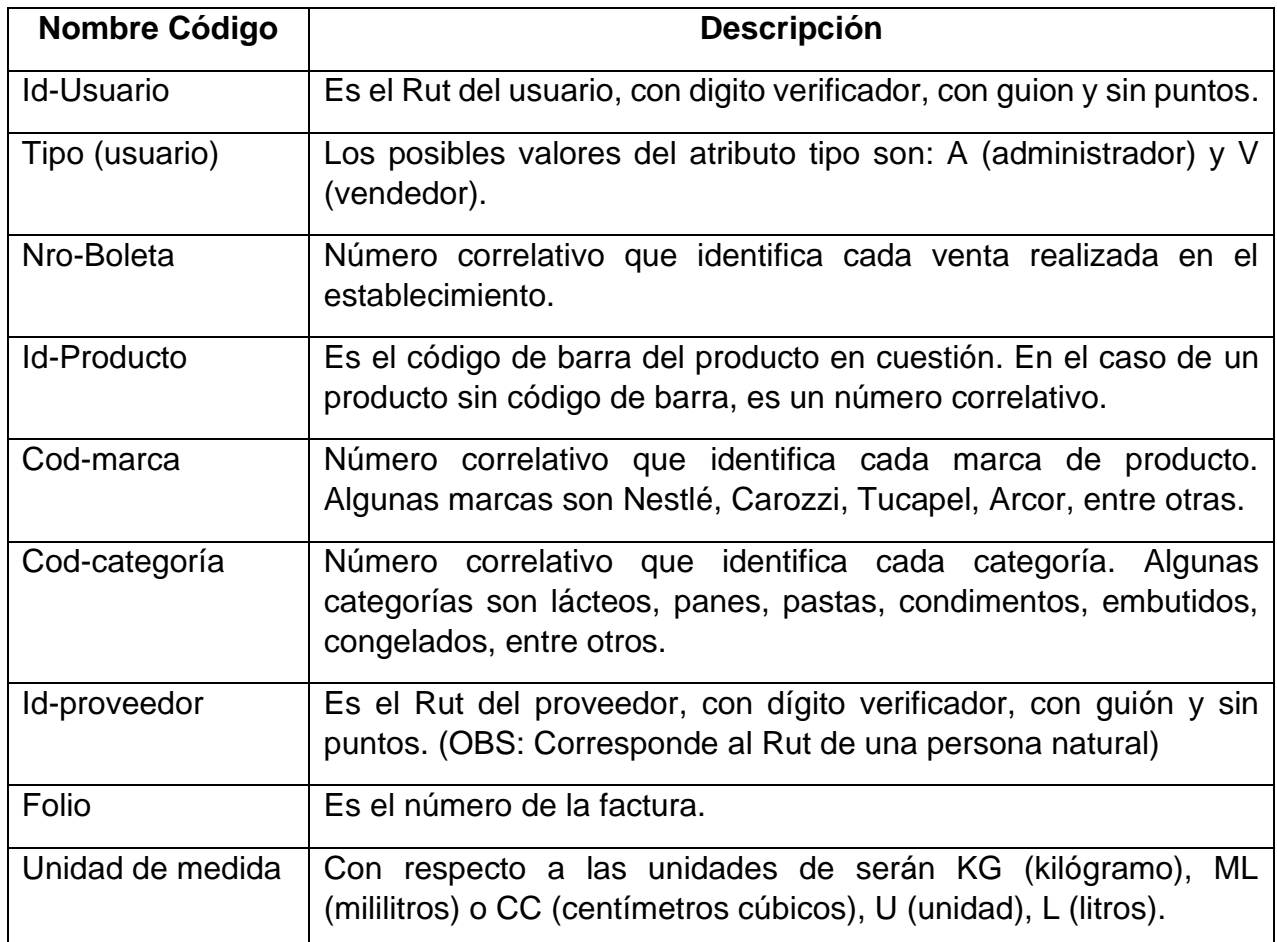

# <span id="page-27-1"></span>**1.4.8 CONDICIONANTES DE DISEÑO**

- ➢ Uso de software libre o de licencias económicas
- ➢ Sistema funcional en equipos computacionales de gama baja

# **CAPÍTULO II: MEDIO AMBIENTE COMPUTACIONAL Y DESCRIPCIÓN DE ARCHIVOS**

# <span id="page-29-0"></span>**2. MEDIO AMBIENTE COMPUTACIONAL Y DESCRIPCIÓN DE ARCHIVOS**

#### <span id="page-29-1"></span>**2.1 HARDWARE Y SOFTWARE**

#### <span id="page-29-2"></span>**2.1.1 CONFIGURACIÓN DE SISTEMA**

El equipo donde el sistema funcionará es un computador portátil marca HP en su modelo 420, el cual será destinado solamente para esta función. El equipo antes mencionado consta de las siguientes características:

- Tipo de procesador: Intel Core 2 Duo T6570, de doble núcleo a 2100 MHz.
- RAM: 4GB DDR3 a 1333 MHz.
- Almacenamiento: 250GB HDD a 5400 rpm.
- Pantalla: Pantalla incorporada de 15 pulgadas, formato LED, con resolución máxima de 1366x768.
- Tarjeta gráfica: [Intel GMA 4500MHD \(integrada\).](https://www.solotodo.com/notebook_video_cards?id=108318)
- **Sistema operativo:** El sistema operativo en el cual se alojará el sistema será Windows 7, el cual es una versión de [Microsoft Windows,](https://es.wikipedia.org/wiki/Microsoft_Windows) línea de [sistemas](https://es.wikipedia.org/wiki/Sistemas_operativos)  [operativos](https://es.wikipedia.org/wiki/Sistemas_operativos) producida por [Microsoft Corporation.](https://es.wikipedia.org/wiki/Microsoft_Corporation) Esta versión está diseñada para uso en [PC,](https://es.wikipedia.org/wiki/Computadora_personal) incluyendo [equipos de escritorio](https://es.wikipedia.org/wiki/Computadora_de_escritorio) en hogares y oficinas, [equipos portátiles,](https://es.wikipedia.org/wiki/Computadora_port%C3%A1til) [tabletas,](https://es.wikipedia.org/wiki/Tableta_(computadora)) [netbooks](https://es.wikipedia.org/wiki/Netbook) y equipos [multimedia.](https://es.wikipedia.org/wiki/Centro_multimedia) El desarrollo de Windows 7 se completó el 22 de julio de 2009, siendo entonces confirmada su fecha de venta oficial para el 22 de octubre de 2009 junto a su equivalente para servidores [Windows Server 2008 R2.](https://es.wikipedia.org/wiki/Windows_Server_2008_R2) A diferencia del gran salto [arquitectónico](https://es.wikipedia.org/wiki/Arquitectura_(inform%C3%A1tica)) y de características que sufrió su antecesor [Windows](https://es.wikipedia.org/wiki/Windows_Vista)  [Vista](https://es.wikipedia.org/wiki/Windows_Vista) con respecto a [Windows XP,](https://es.wikipedia.org/wiki/Windows_XP) Windows 7 fue concebido como una actualización incremental y focalizada de Vista y su [núcleo NT 6.0,](https://es.wikipedia.org/wiki/Arquitectura_de_Windows_NT) lo que permitió mantener cierto grado de compatibilidad con [aplicaciones](https://es.wikipedia.org/wiki/Software) y [hardware](https://es.wikipedia.org/wiki/Hardware) en los que éste ya era compatible. Sin embargo, entre las metas de desarrollo para Windows 7 se dio importancia a mejorar su [interfaz](https://es.wikipedia.org/wiki/Interfaz_gr%C3%A1fica_de_usuario) para volverla más accesible al usuario e incluir nuevas características que permitieran hacer tareas de una manera más fácil y rápida, al mismo tiempo que se realizarían esfuerzos para lograr un sistema más ligero, estable y rápido.
- **Herramienta de desarrollo de software:** El sistema será desarrollado en Java el cual es un [lenguaje de programación](https://es.wikipedia.org/wiki/Lenguaje_de_programaci%C3%B3n) de [propósito](https://es.wikipedia.org/w/index.php?title=Lenguaje_de_programaci%C3%B3n_de_prop%C3%B3sito_general&action=edit&redlink=1)  [general,](https://es.wikipedia.org/w/index.php?title=Lenguaje_de_programaci%C3%B3n_de_prop%C3%B3sito_general&action=edit&redlink=1) [concurrente,](https://es.wikipedia.org/wiki/Computaci%C3%B3n_concurrente) [orientado a objetos,](https://es.wikipedia.org/wiki/Programaci%C3%B3n_orientada_a_objetos) que fue diseñado específicamente para tener tan pocas dependencias de implementación como fuera posible.

Su intención es permitir que los [desarrolladores](https://es.wikipedia.org/wiki/Desarrollador_de_software) de aplicaciones escriban el programa una vez y lo ejecuten en cualquier dispositivo (conocido en inglés como WORA, o "write once, run anywhere"), lo que quiere decir que el [código](https://es.wikipedia.org/wiki/C%C3%B3digo_fuente) que es ejecutado en una plataforma no tiene que ser [recompilado](https://es.wikipedia.org/wiki/Compilaci%C3%B3n_en_tiempo_de_ejecuci%C3%B3n) para correr en otra. Java es, a partir de 2012, uno de los lenguajes de programación más populares en uso, particularmente para aplicaciones de [cliente-servidor](https://es.wikipedia.org/wiki/Cliente-servidor) de web, con unos diez millones de usuarios reportados. NetBeans es un [entorno de desarrollo integrado](https://es.wikipedia.org/wiki/Entorno_de_desarrollo_integrado) [libre,](https://es.wikipedia.org/wiki/Software_libre) hecho principalmente para el [lenguaje de programación](https://es.wikipedia.org/wiki/Lenguaje_de_programaci%C3%B3n) [Java.](https://es.wikipedia.org/wiki/Java_(lenguaje_de_programaci%C3%B3n)) Existe además un número importante de módulos para extenderlo. NetBeans IDE es un producto libre y gratuito sin restricciones de uso. Además, es un proyecto de código abierto de gran éxito con una gran base de usuarios, una comunidad en constante crecimiento. Sun MicroSystems fundó el proyecto de código abierto NetBeans en junio de 2000 y continúa siendo el patrocinador principal de los proyectos (Actualmente Sun Microsystems es administrado por Oracle Corporation). Por estas razones fue el ambiente de desarrollo seleccionado por nosotros.

• **Motor de base de dato:** El motor de base de datos utilizado será MySQL el cual es un componente de MariaDB del software libre XAMPP, que consiste principalmente en el [sistema de gestión de bases de datos](https://es.wikipedia.org/wiki/Sistema_de_gesti%C3%B3n_de_bases_de_datos) [MySQL,](https://es.wikipedia.org/wiki/MySQL) el [servidor](https://es.wikipedia.org/wiki/Servidor) web [Apache](https://es.wikipedia.org/wiki/Servidor_HTTP_Apache) y los [intérpretes](https://es.wikipedia.org/wiki/Int%C3%A9rpretes) para [lenguajes de](https://es.wikipedia.org/wiki/Lenguaje_de_script)  [script](https://es.wikipedia.org/wiki/Lenguaje_de_script) [PHP](https://es.wikipedia.org/wiki/PHP) y [Perl.](https://es.wikipedia.org/wiki/Perl) El nombre es en realidad un [acrónimo:](https://es.wikipedia.org/wiki/Acr%C3%B3nimo) X (para cualquiera de los diferentes [sistemas operativos\)](https://es.wikipedia.org/wiki/Sistema_operativo), Apache, [MariaDB/MySQL,](https://es.wikipedia.org/wiki/MariaDB) PHP, Perl. A partir de la versión 5.6.15, XAMPP cambió la [base de datos](https://es.wikipedia.org/wiki/Base_de_datos) MySQL por MariaDB, un [fork](https://es.wikipedia.org/wiki/Fork) de MySQL con [licencia GPL.](https://es.wikipedia.org/wiki/Licencia_GPL) El programa se distribuye con la licencia [GNU](https://es.wikipedia.org/wiki/GNU) y actúa como un [servidor web libre,](https://es.wikipedia.org/w/index.php?title=Servidor_web_libre&action=edit&redlink=1) fácil de usar y capaz de interpretar [páginas dinámicas.](https://es.wikipedia.org/w/index.php?title=P%C3%A1ginas_din%C3%A1micas&action=edit&redlink=1) A esta fecha, XAMPP está disponible para [Microsoft Windows,](https://es.wikipedia.org/wiki/Microsoft_Windows) [GNU/Linux,](https://es.wikipedia.org/wiki/GNU/Linux) [Solarisy](https://es.wikipedia.org/wiki/Solaris_(sistema_operativo)) [Mac OS X.](https://es.wikipedia.org/wiki/Mac_OS_X) Como ventaja frente a descargar e instalar cada componente por separado y a crear o editar sus ficheros de configuración manualmente, XAMPP sólo requiere una pequeña fracción del tiempo necesario para descargar y ejecutar un archivo [ZIP,](https://es.wikipedia.org/wiki/Formato_de_compresi%C3%B3n_ZIP) [tar,](https://es.wikipedia.org/wiki/Tar) [exe](https://es.wikipedia.org/wiki/EXE) o fkl. Puede encontrarse en versión completa o en una versión más ligera, que es portable, y permite configurar los componentes necesarios del servidor web mediante una misma y sencilla [interfaz web.](https://es.wikipedia.org/wiki/Interfaz_web) XAMPP se actualiza regularmente para incorporar las últimas versiones de Apache/MySQL/PHP y Perl. También incluye otros módulos como [OpenSSL](https://es.wikipedia.org/wiki/OpenSSL) y [phpMyAdmin.](https://es.wikipedia.org/wiki/PhpMyAdmin) Oficialmente, los diseñadores de XAMPP fueron los [Baiker y Anthony Corporation,](https://es.wikipedia.org/w/index.php?title=Baiker_y_Anthony_Corporation&action=edit&redlink=1) quienes solo pretendían su uso como una herramienta de desarrollo, para permitir a los diseñadores de sitios webs y programadores testear su trabajo en sus propios ordenadores cuando no tienen ningún acceso a Internet. En la práctica, sin embargo, XAMPP se utiliza actualmente como servidor de sitios web, ya que, con algunas modificaciones, es generalmente lo suficientemente seguro para serlo. Con el paquete se incluye una herramienta especial para proteger fácilmente las partes más importantes en una página.

# <span id="page-31-0"></span>**2.2 DESCRIPCIÓN DE ARCHIVOS**

#### <span id="page-31-1"></span>**2.2.1 LISTADO DE ARCHIVOS**

<span id="page-31-2"></span>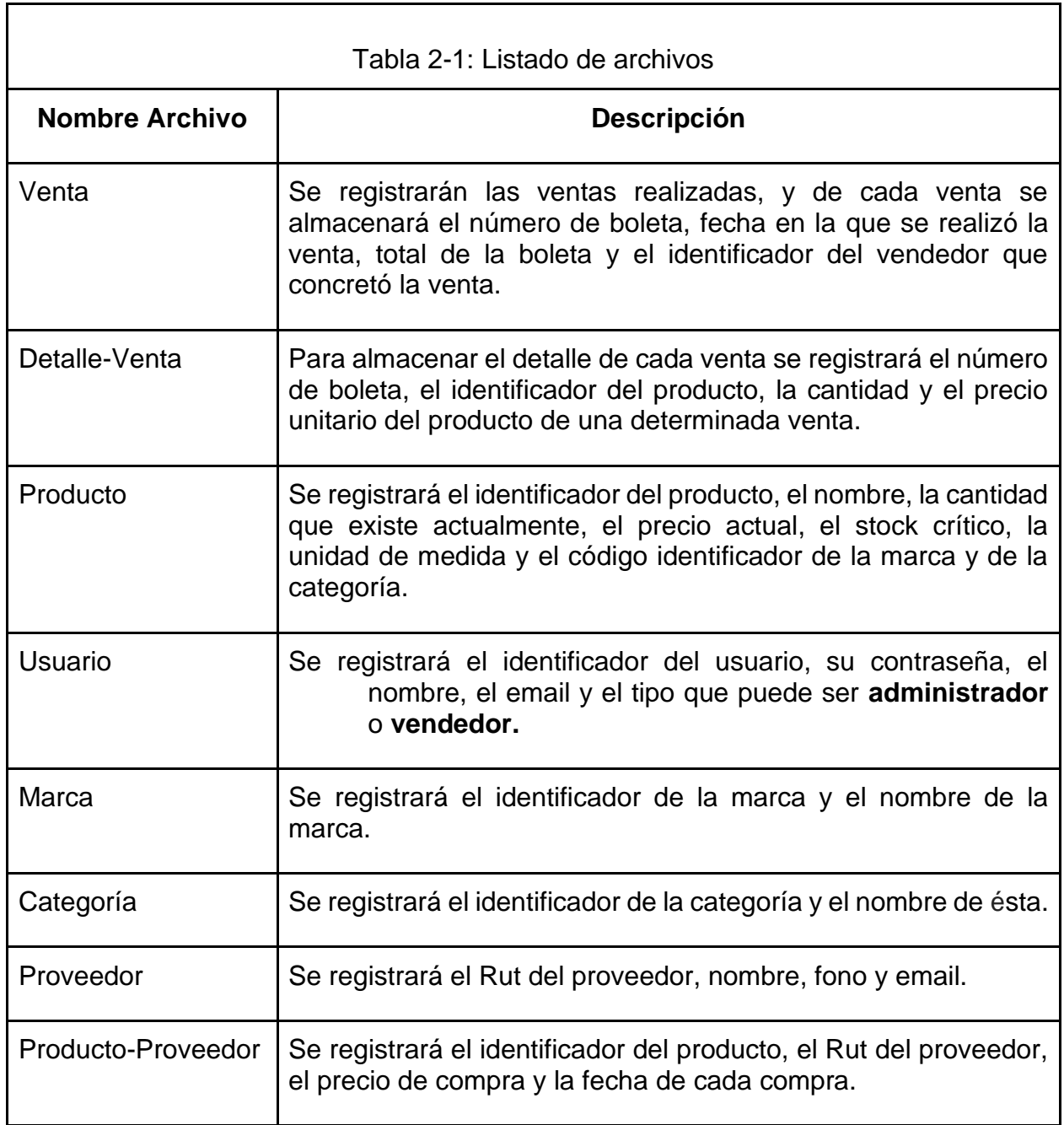

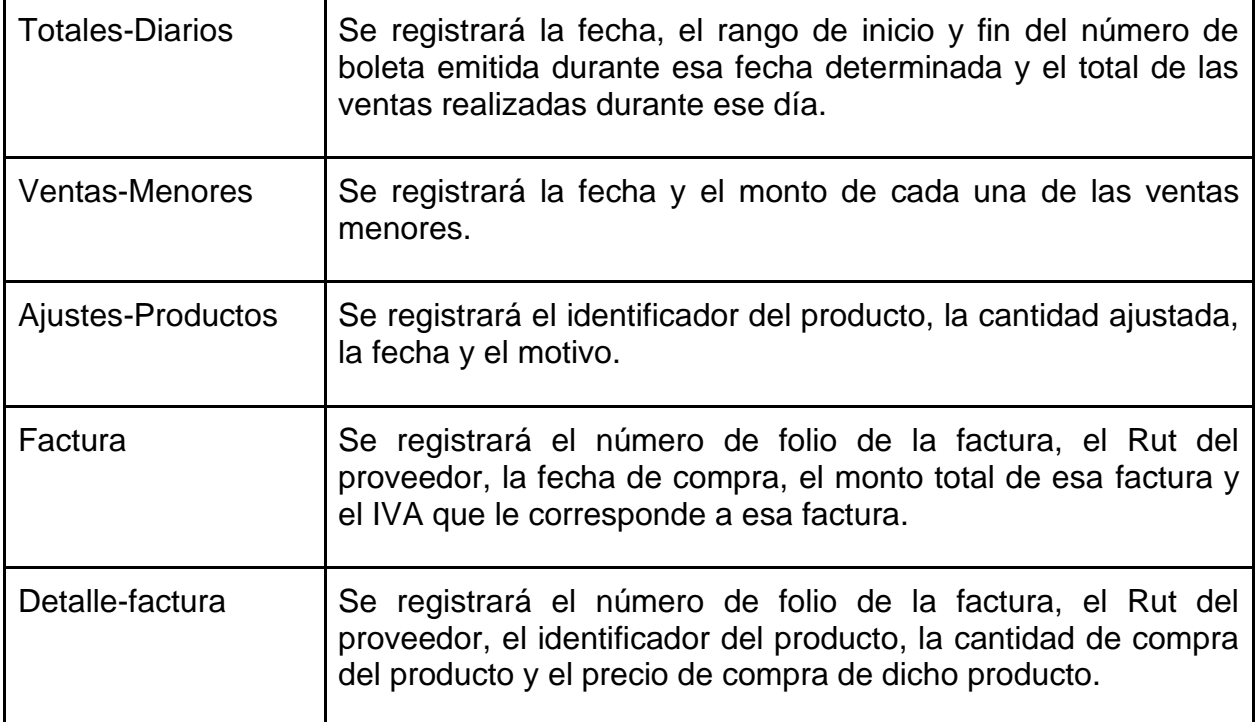

# <span id="page-33-0"></span>**2.2.2 TIPOS DE DATOS UTILIZADOS**

<span id="page-33-1"></span> $\mathsf{r}$ 

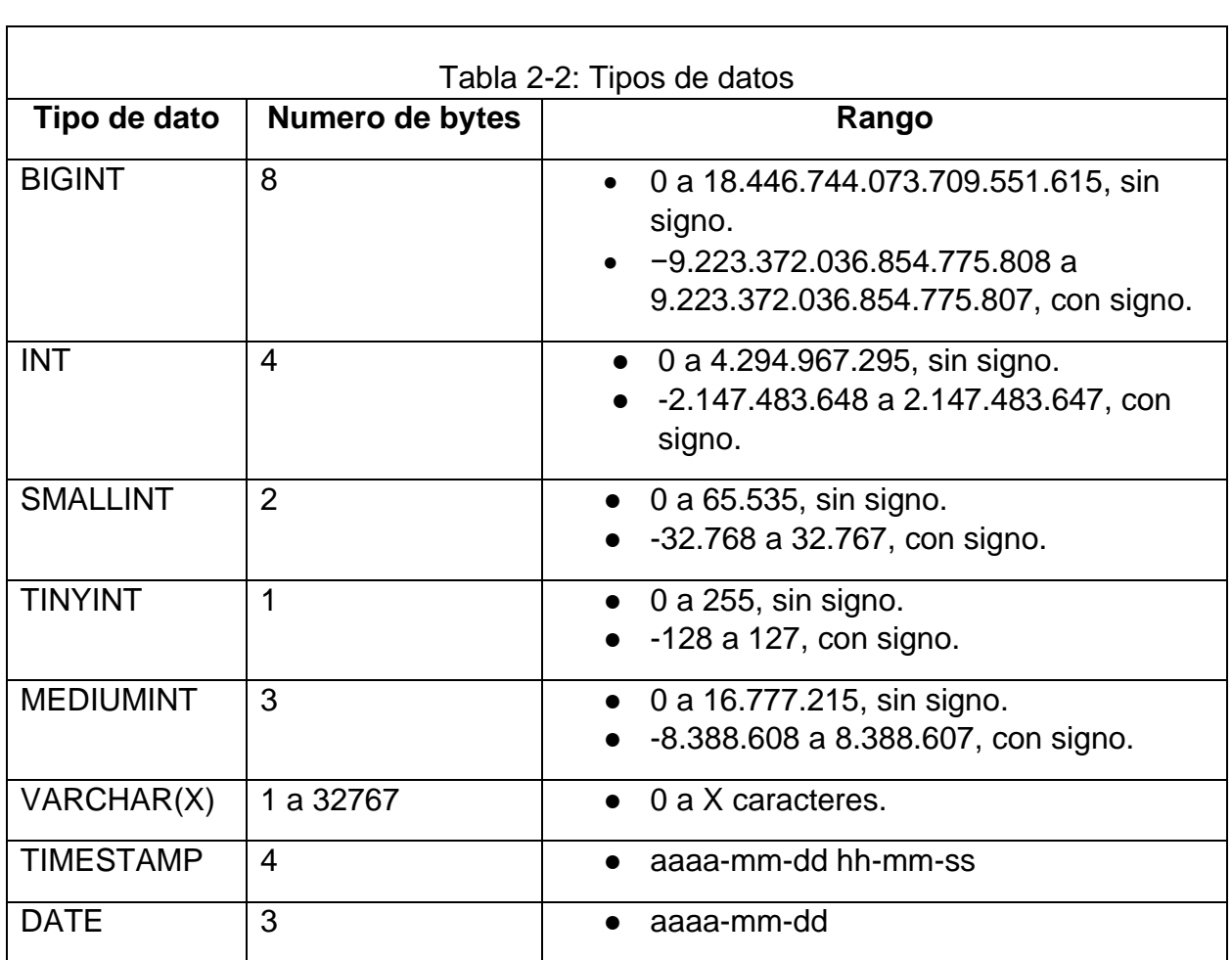

<u> 1989 - Johann Stoff, amerikansk politiker (d. 1989)</u>

# <span id="page-34-0"></span>**2.2.3 DESCRIPCIÓN DE ARCHIVOS**

# **2.2.3.1 Tabla Usuario**

<span id="page-34-1"></span>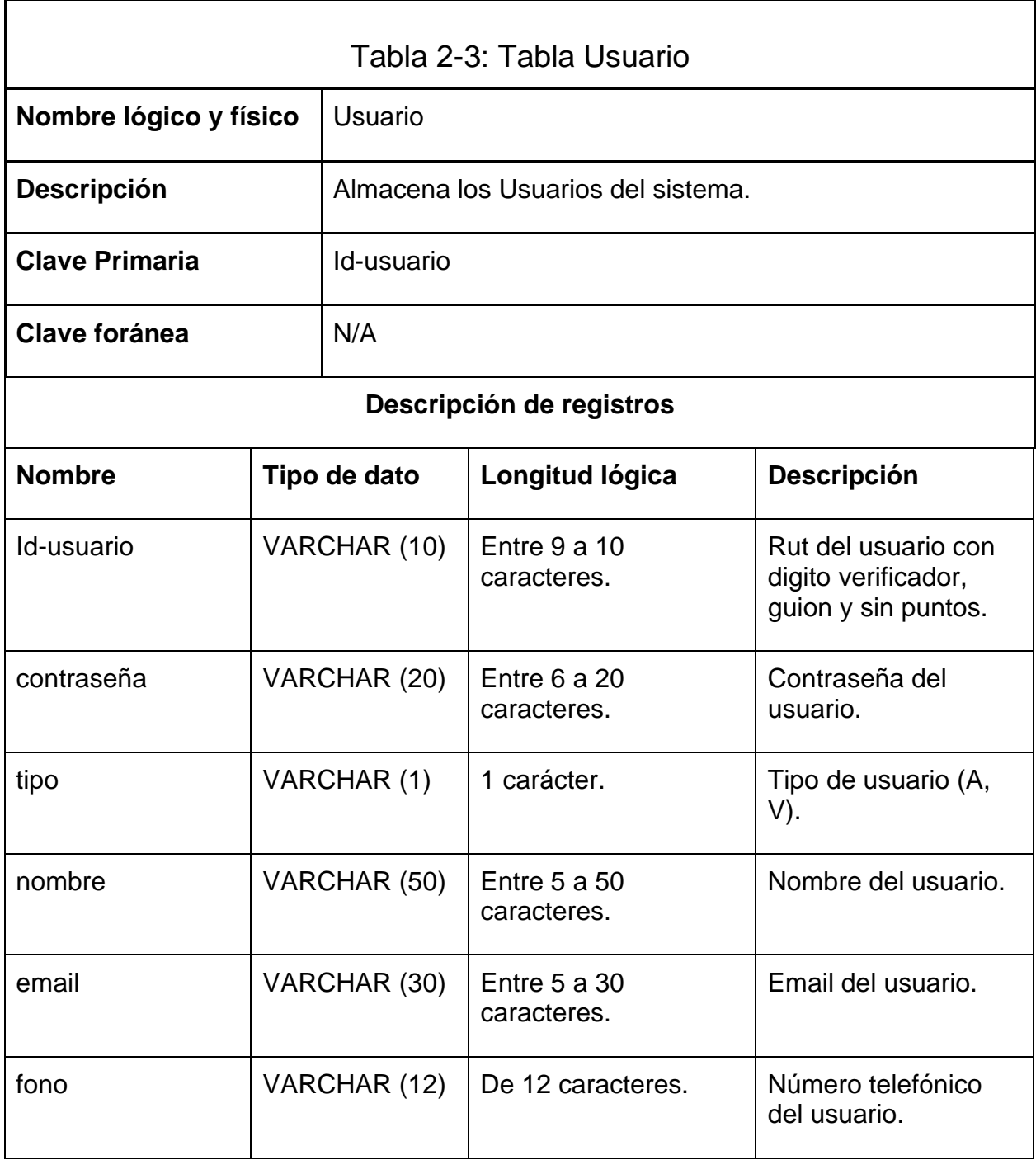

# **2.2.3.2 Tabla Venta**

<span id="page-35-0"></span>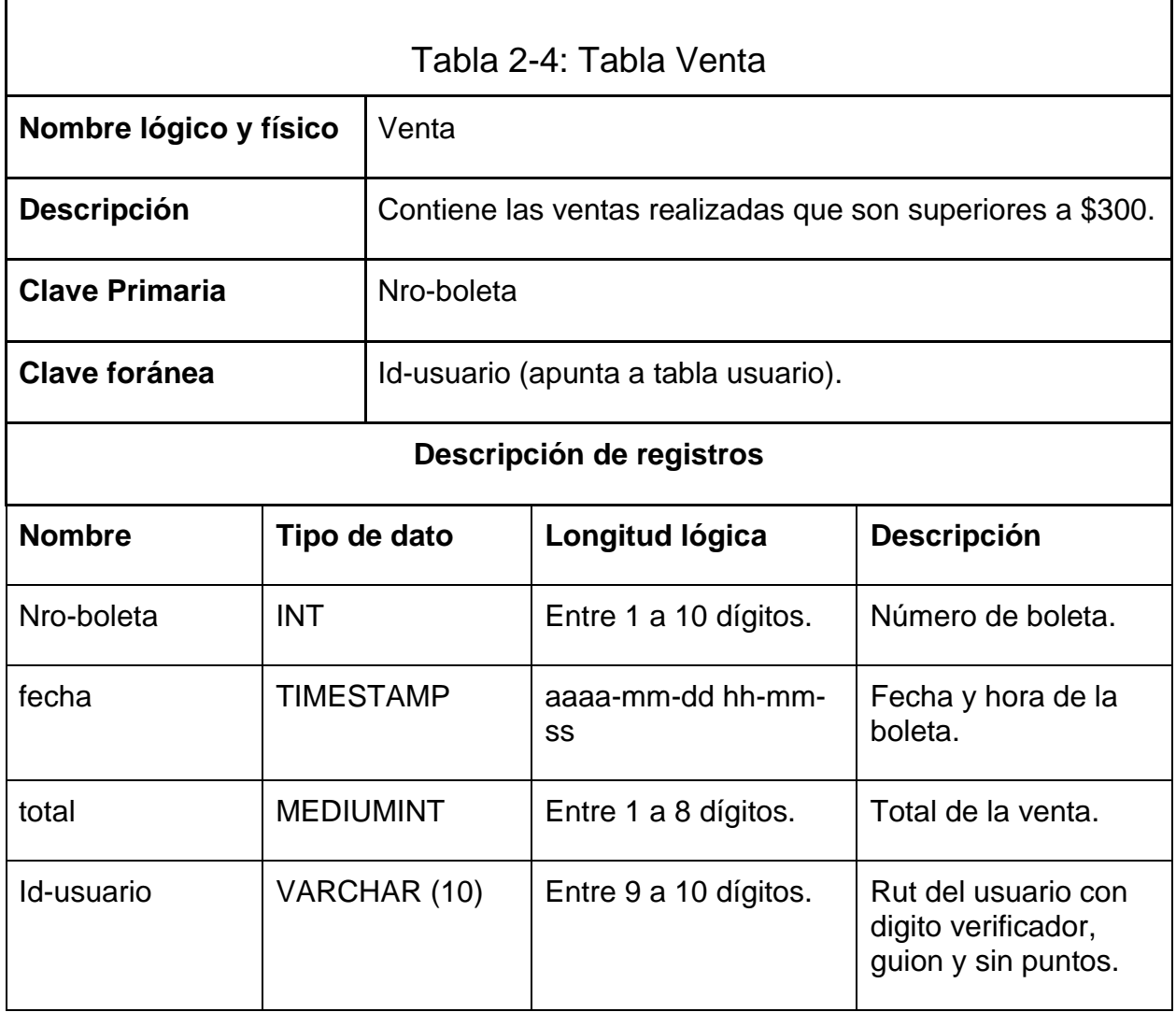

# **2.2.3.3 Tabla Marca**

<span id="page-36-0"></span>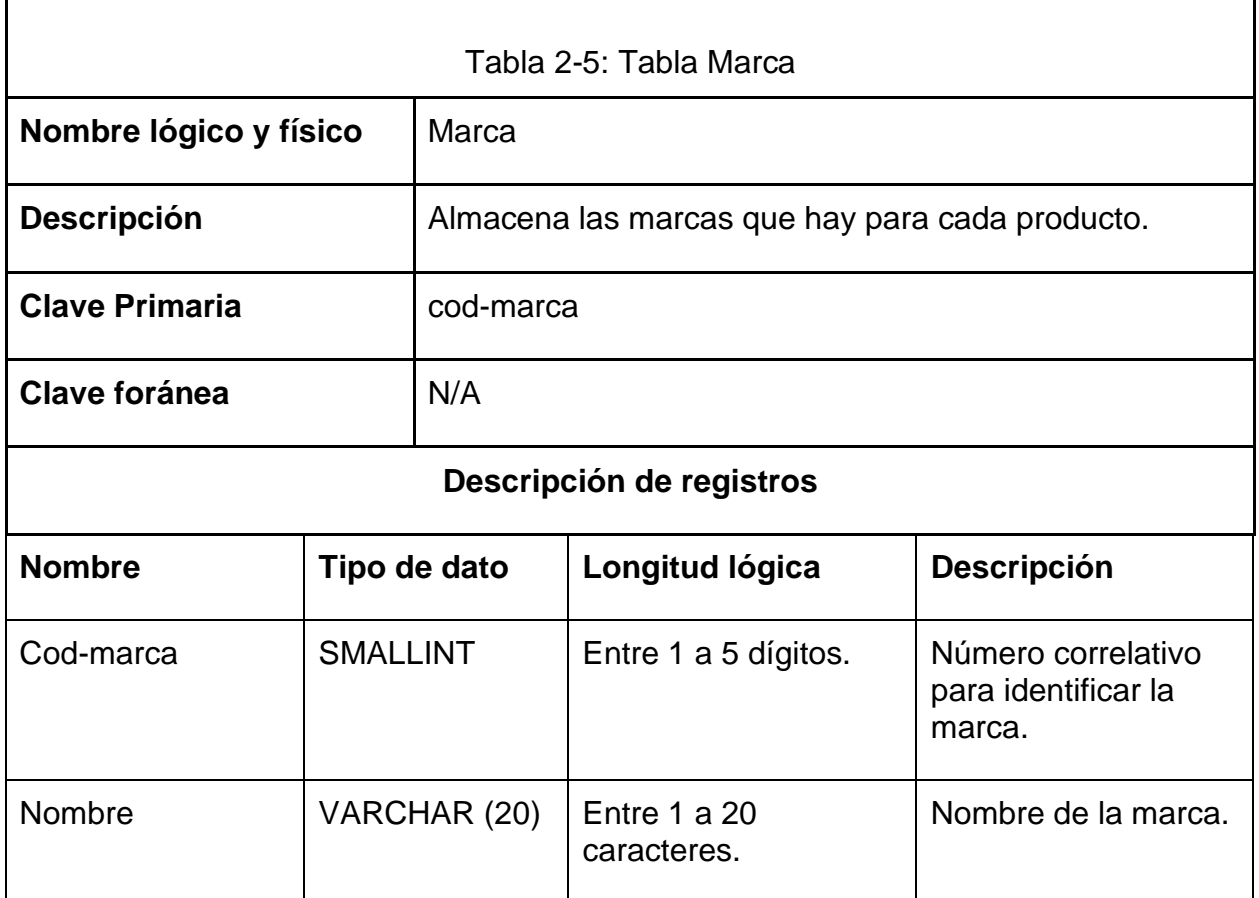

# **2.2.3.4 Tabla Categoría**

<span id="page-37-0"></span>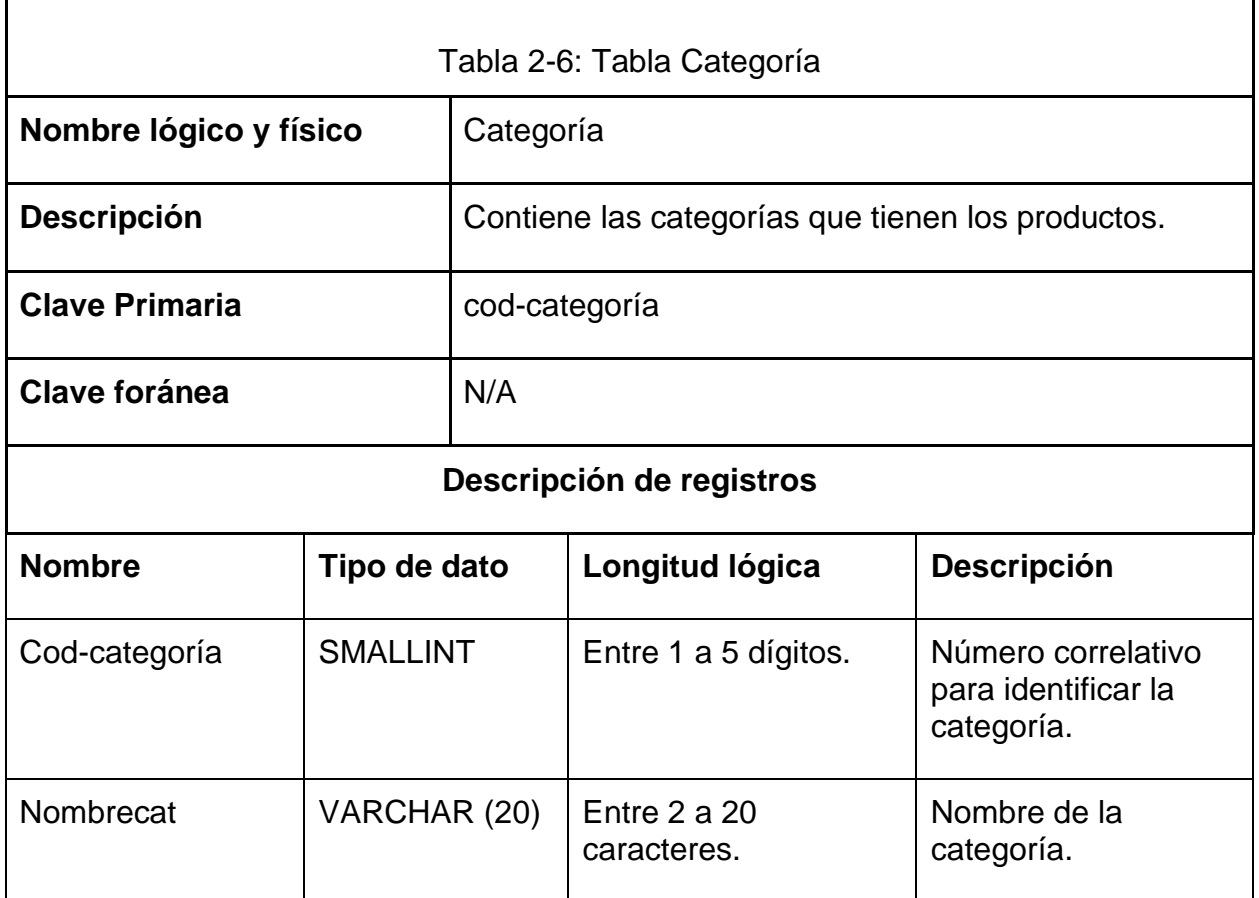

# **2.2.3.5 Tabla Ventas-Menores**

<span id="page-38-0"></span>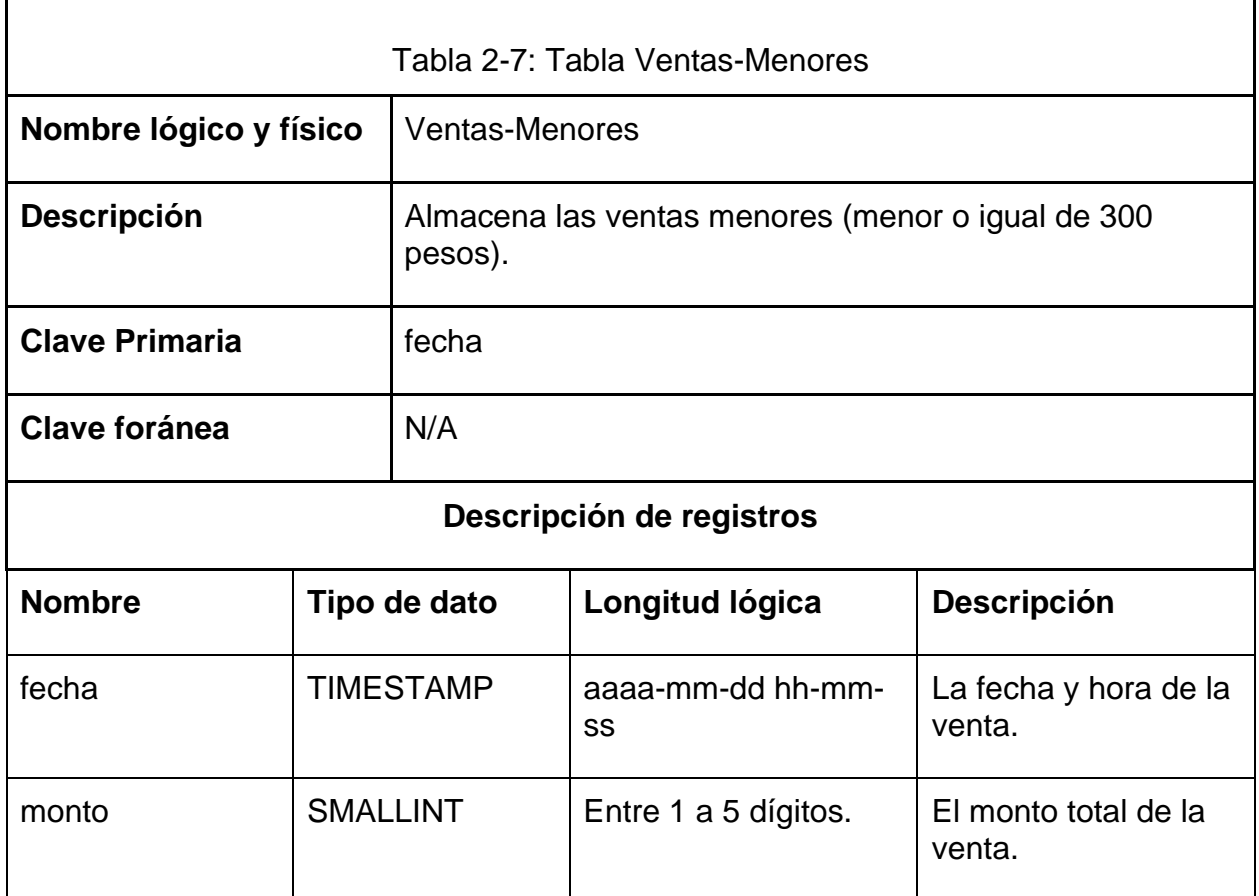

# **2.2.3.6 Tabla Totales-Diarios**

<span id="page-39-0"></span>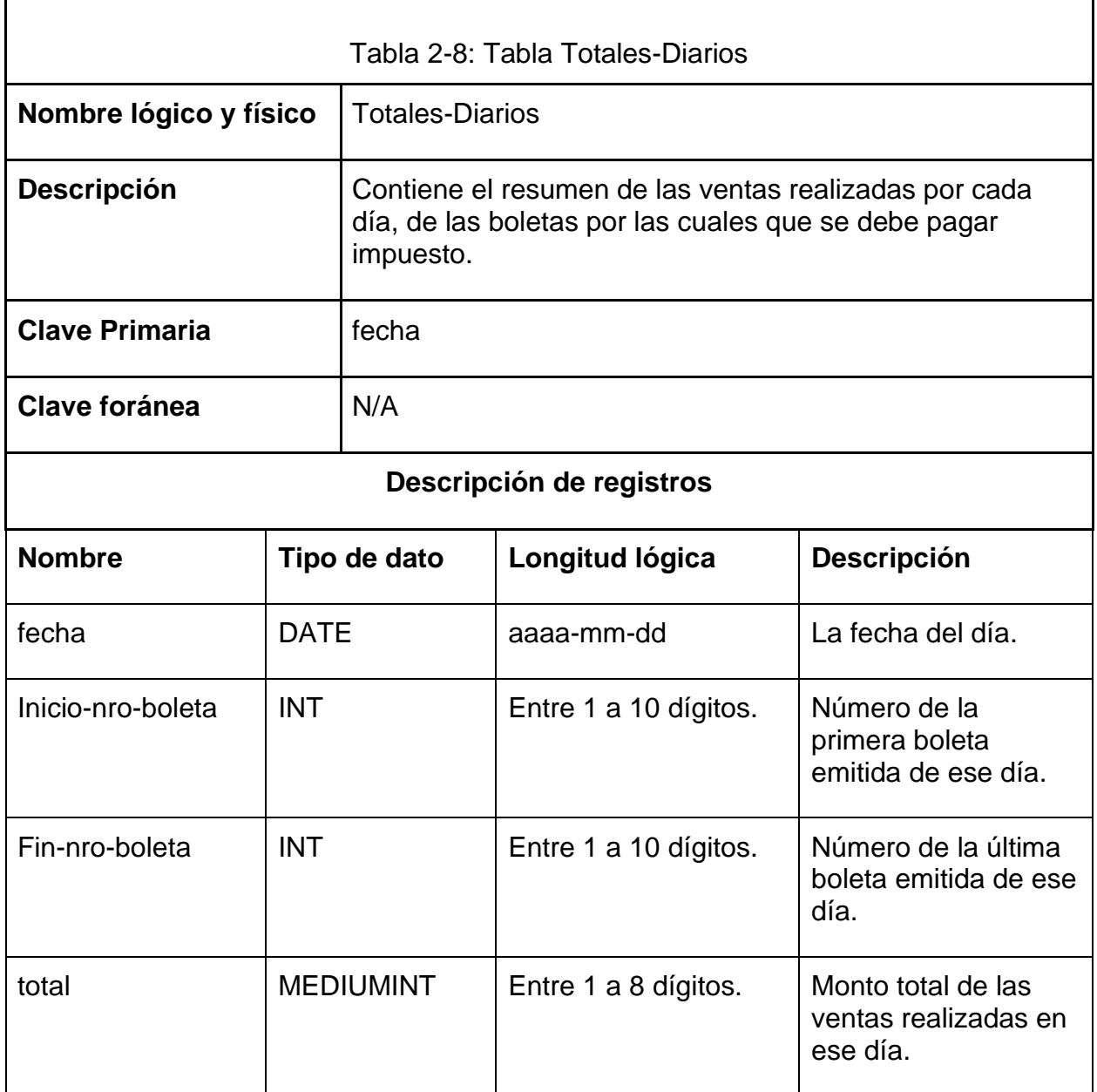

# **2.2.3.7 Tabla Detalle-Venta**

<span id="page-40-0"></span>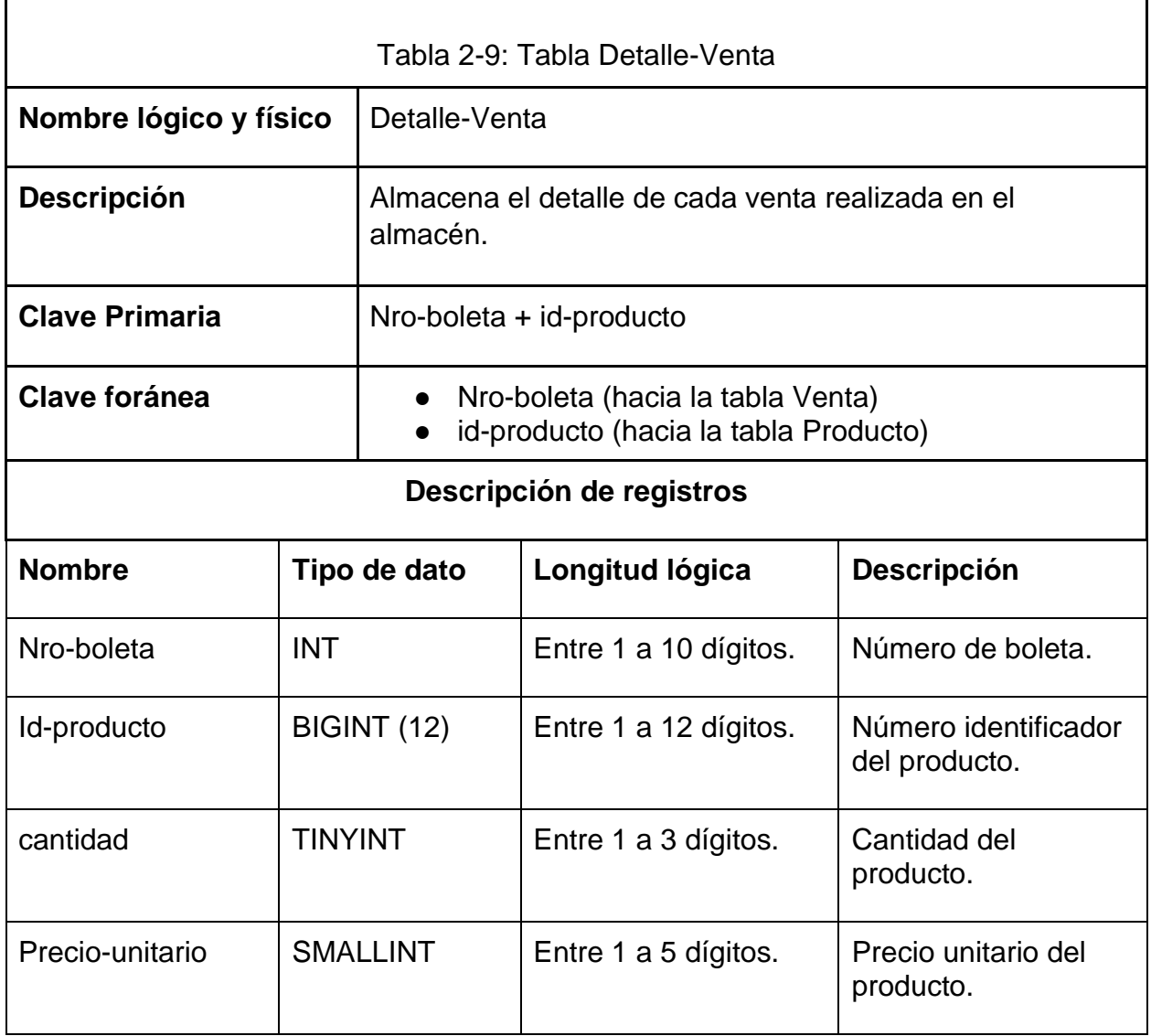

# **2.2.3.8 Tabla Producto**

<span id="page-41-0"></span>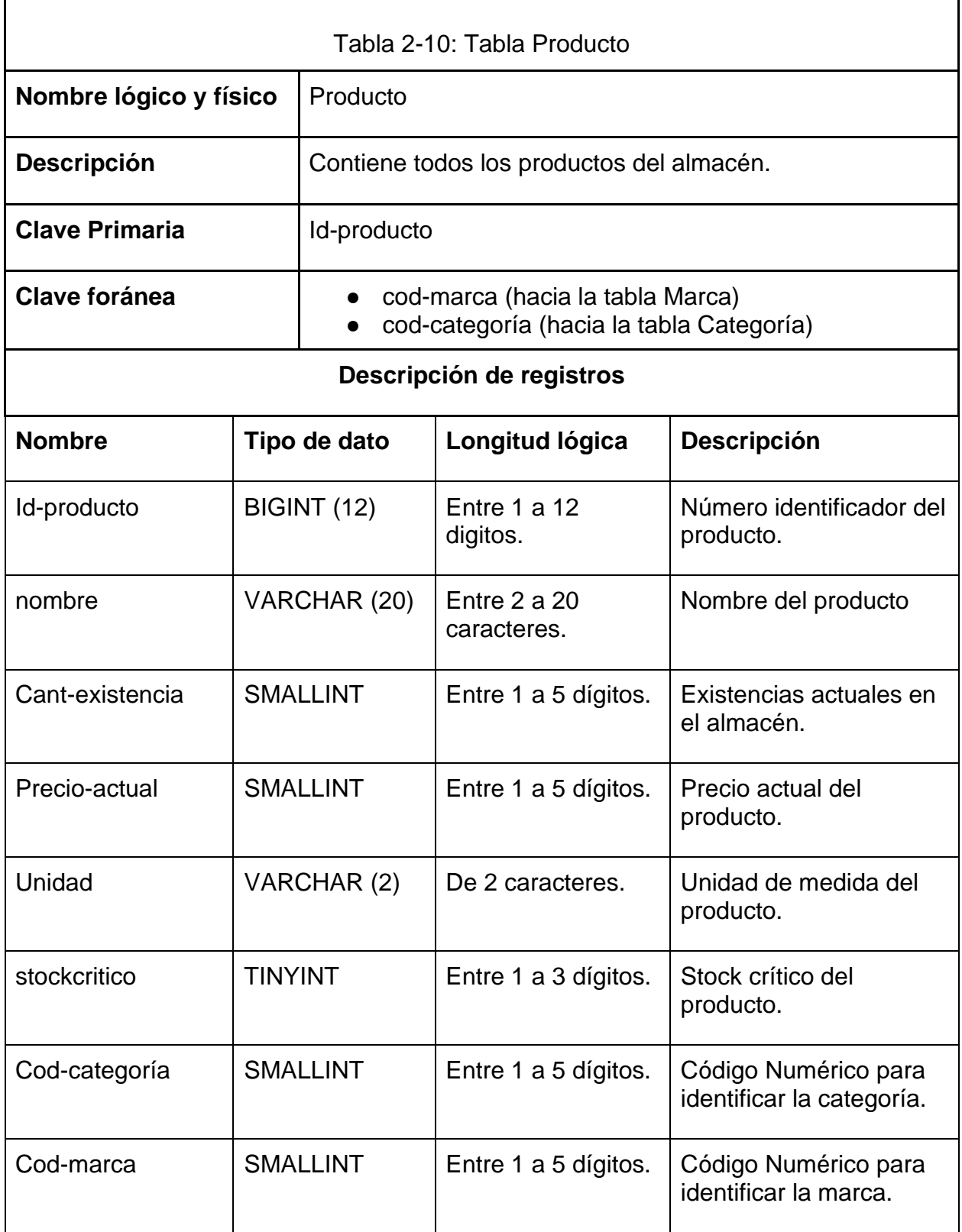

#### **2.2.3.9 Tabla Ajuste-Productos**

<span id="page-42-0"></span>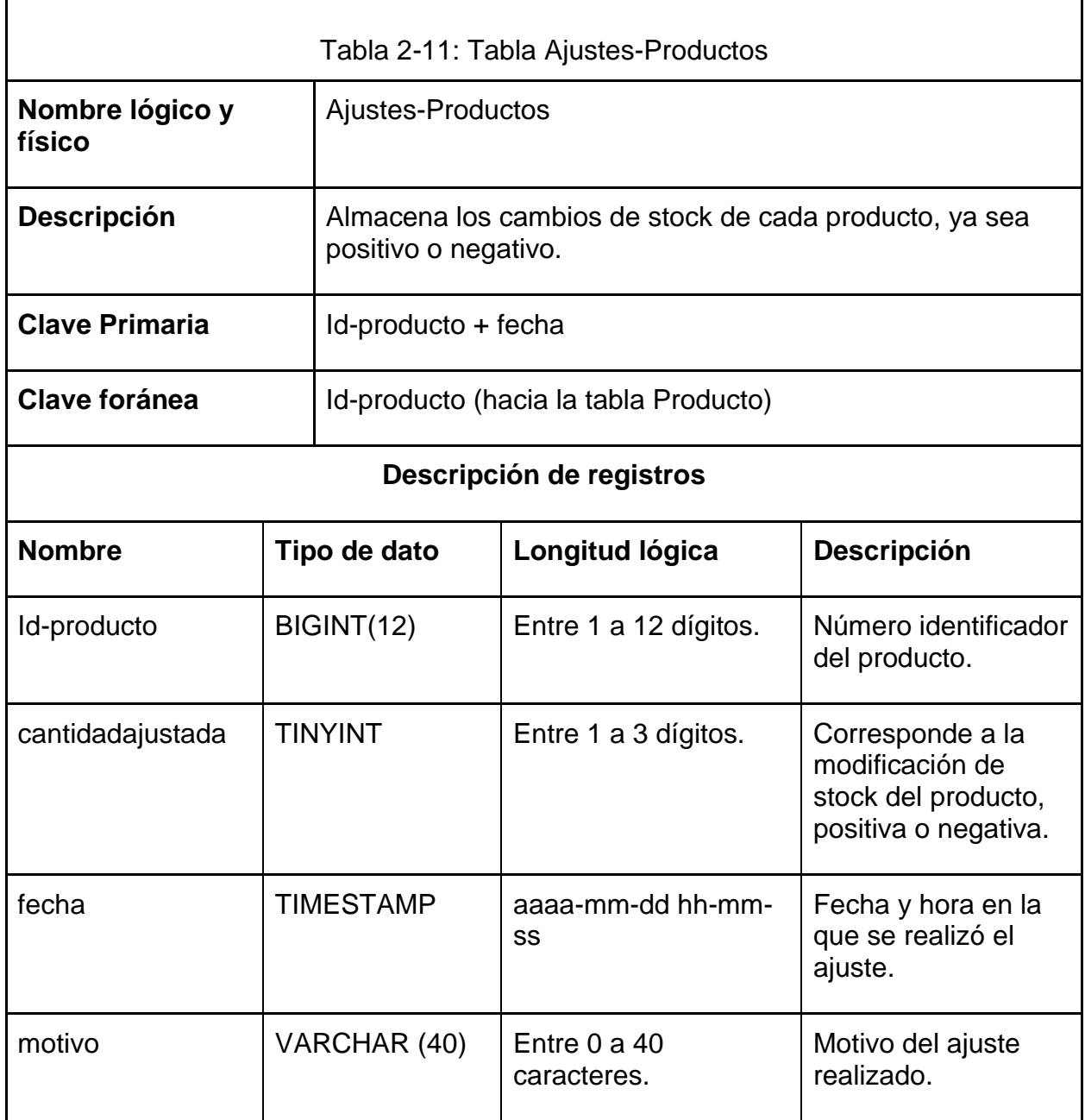

# **2.2.3.10 Tabla Producto-Proveedor**

<span id="page-43-0"></span>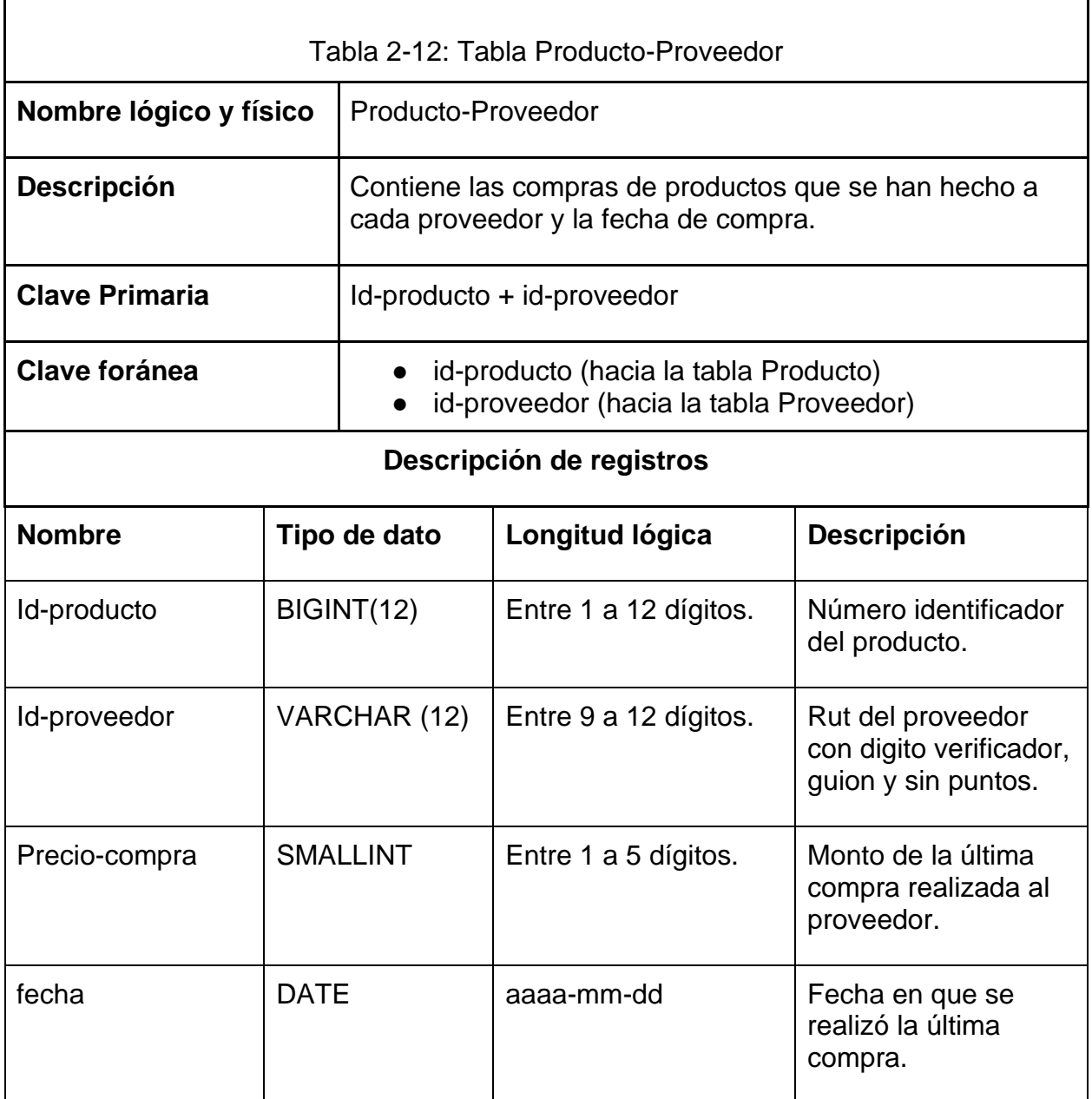

# **2.2.3.11 Tabla Proveedor**

<span id="page-44-0"></span>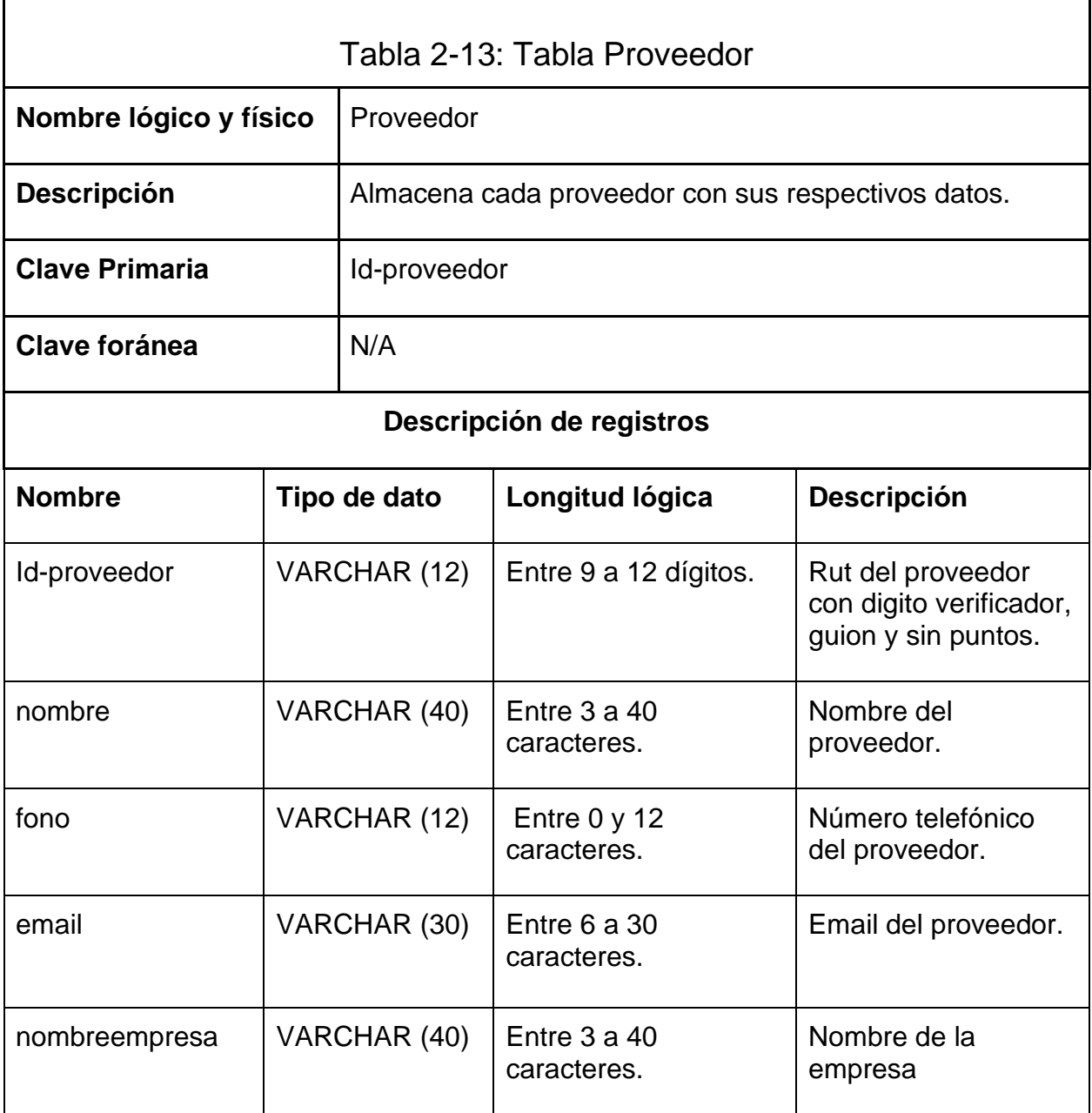

# **2.2.3.12 Tabla Factura**

<span id="page-45-0"></span>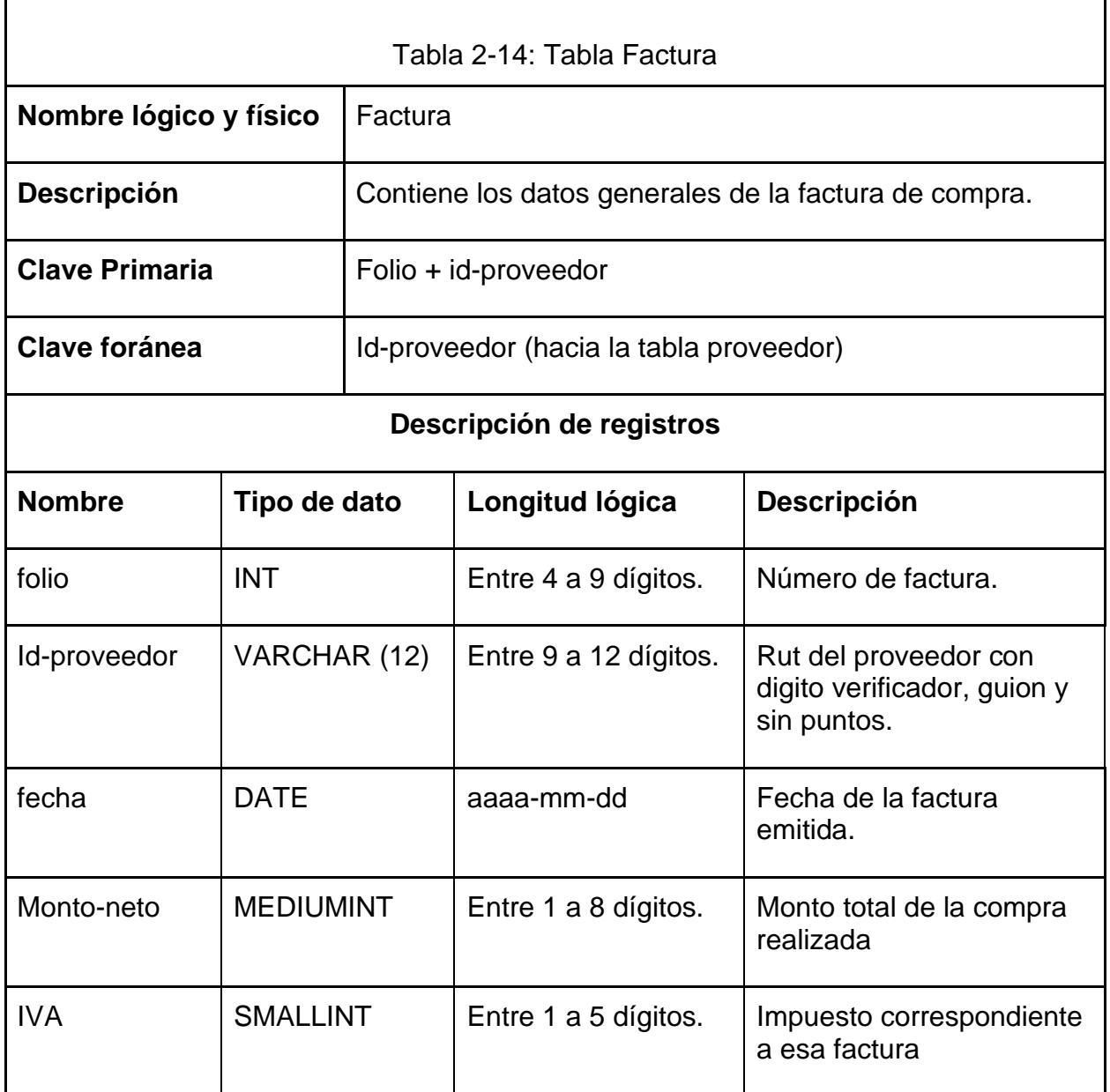

# **2.2.3.13 Tabla Detalle-Factura**

<span id="page-46-0"></span>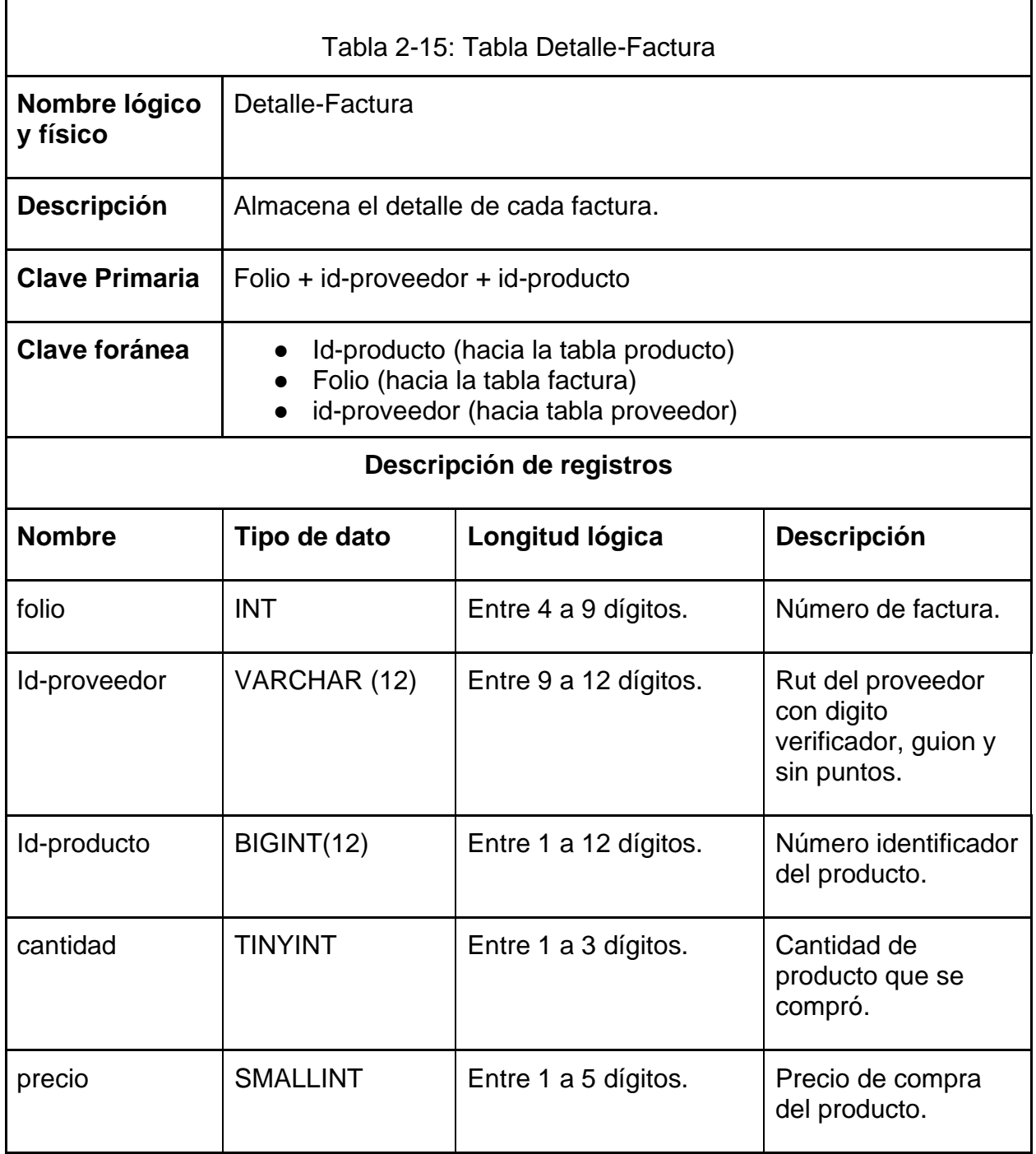

7

#### <span id="page-47-0"></span>**2.3 DIAGRAMA DE MENÚ**

![](_page_47_Figure_1.jpeg)

# <span id="page-48-0"></span>**2.4 LISTADO DE LA TOTALIDAD DE LOS PROGRAMAS DEL SISTEMA**

<span id="page-48-1"></span>![](_page_48_Picture_103.jpeg)

#### **VISTAS PRINCIPALES**

![](_page_49_Picture_18.jpeg)

Factura Busqueda por:  $\boxed{\text{Id-Producto}}$  v Id-Producto Nombre Marca Agregar Detalle Factura:  $\overline{\mathbb{D}}$ Folio: Fecha: Proveedor: Monto Neto: Iva: Modificar Eliminar Id-Producto Nombre Marca Cantidad Precio Almacenar Factura **D** Volver Agregar Producto Agregar Proveedor Figura 2-3: Vista factura Fuente: Sistema informático desarrollado

Ventas Productos Disponibles Busqueda por: Id-Producto  $\vee$  : Id-Producto Nombre Unidad Cant-Existencia Precio Marca Categoria  $\overline{+}$ Agregar Producto Id-Producto Nombre Marca Cantidad Solicitada Precio Unitario Total **Realizar Venta** Modificar  $\times$ Eliminar Total Venta: \$  $\bf{0}$ Cerrar Sesión Cancelar Venta Figura 2-4: Vista ventas Fuente: Sistema informático desarrollado

![](_page_51_Picture_72.jpeg)

**Usuarios** Busqueda por: Id-usuario  $\checkmark$ Id-Usuario Nombre Tipo Email Fono Agregar Modificar Eliminar ╇  $\times$ Id-Usuario: Restablecer Contraseña Contraseña: .......... Nombre: Admin Tipo:  $\checkmark$ Email: Fono:  $\blacksquare$ Guardar Cancelar Volver Figura 2-6: Vista usuarios Fuente: Sistema informático desarrollado

![](_page_53_Picture_10.jpeg)

![](_page_54_Picture_0.jpeg)

# **CONCLUSIONES**

<span id="page-55-0"></span>Para que el sistema desarrollado entregara el máximo aporte posible a la pequeña empresa que lo va a utilizar, realizamos un desarrollo pausado y con esmero en cumplir todo lo necesario para la correcta funcionalidad del sistema integrado con las funciones normales del almacén. Es por eso por lo que este proceso tomó alrededor de 10 meses de investigación, reconocimientos de problemáticas, conversaciones con el cliente y desarrollo de un sistema completamente funcional e intuitivo para el uso de cualquier trabajador del almacén.

Cabe señalar que se debieron realizar algunas investigaciones para el correcto uso de librerías de Netbeans que no eran familiares para nosotros. Estas librerías son usadas en pequeños sectores del programa y fueron agregadas al paquete para la comodidad del usuario final. Principalmente las librerías adicionales que se investigaron apoyan parte del diseño de cada vista.

La asesoría prestada por un usuario consistió principalmente en decidir si era intuitivo u no cada vista que se presentaba en el programa lo cual nos ayudó a moldear una vista cómoda para su utilización. Igualmenté, al ser un sistema complejo para el tipo de usuario, el cual no está familiarizado con el sistema, los empleados que tengan contacto con el sistema recibirán una pequeña capacitación para el óptimo uso del sistema.

Actualmente el sistema no se encuentra explotado ya que el cliente está en proceso de cierre del giro, por lo cual ya no es necesario para él tener el sistema funcionando, esto no quiere decir que el desarrollo del sistema fue inútil ya que con algunas modificaciones puede llegar a funcionar en cualquier almacén de similares condiciones.

Como proyección podemos agregar que una buena implementación que se le podría hacer al sistema es la automatización del pedido, ya que es un proceso que se repite semanalmente en este tipo de establecimiento y al automatizarlo se reducirían tiempos y los pedidos serían más exactos, siempre que éste se encuentre bien configurado. Además, se le puede integrar un apoyo contable de más alto nivel que realice balances claros y que mantenga al día la situación financiera con entidades como el Servicio de Impuestos Internos. Una gran mejora que se le podría realizar es convertirlo en un software comercial para este tipo de establecimiento, ya que en un país como Chile abundan y sería muy comerciable, obviamente a un precio competente y con su debida documentación de uso para homologar el sistema.

Finalmente, es importante destacar que la formación profesional fue sumamente importante a la hora de enfrentar la creación del Sistema, ya que, sin la orientación ofrecida por los docentes de la carrera, no hubiéramos sido capaces de abordar de buena forma las dificultades que implica la creación de un Sistema computacional desde cero.

# <span id="page-56-0"></span>**BIBLIOGRAFÍA**

- <https://stackoverflow.com/>
- [www.lawebdelprogramador.com](http://www.lawebdelprogramador.com/)
- [www.flaticon.com](http://www.flaticon.com/)
- [www.iconarchive.com](http://www.iconarchive.com/)
- [www.w3schools.com/sql/](http://www.w3schools.com/sql/)
- [www.localhost/phpMyAdmin/](http://www.localhost/phpMyAdmin/)
- [www.codigofacilito.com/cursos/JAVA](http://www.codigofacilito.com/cursos/JAVA)